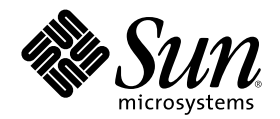

# Solaris WBEM Services の管理

Sun Microsystems, Inc. 901 San Antonio Road Palo Alto, CA 94303 U.S.A. 650–960–1300

Part Number 806-3011–10 2000 年 3 月

Copyright 2000 Sun Microsystems, Inc. 901 San Antonio Road, Palo Alto, California 94303-4900 U.S.A. All rights reserved.

本製品およびそれに関連する文書は著作権法により保護されており、その使用、複製、頒布および逆コンパイルを制限するライセンスの もとにおいて頒布されます。サン・マイクロシステムズ株式会社の書面による事前の許可なく、本製品および関連する文書のいかなる部 分も、いかなる方法によっても複製することが禁じられます。

本製品の一部は、カリフォルニア大学からライセンスされている Berkeley BSD システムに基づいていることがあります。UNIX は、X/ Open Company, Ltd. が独占的にライセンスしている米国ならびに他の国における登録商標です。フォント技術を含む第三者のソフ トウェアは、著作権により保護されており、提供者からライセンスを受けているものです。

RESTRICTED RIGHTS: Use, duplication, or disclosure by the U.S. Government is subject to restrictions of FAR 52.227–14(g)(2)(6/87) and FAR 52.227–19(6/87), or DFAR 252.227–7015(b)(6/95) and DFAR 227.7202–3(a).

本製品に含まれる HG 明朝 L と HG ゴシック B は、株式会社リコーがリョービイマジクス株式会社からライセンス供与されたタイプ フェースマスタをもとに作成されたものです。平成明朝体 W3 は、株式会社リコーが財団法人 日本規格協会 文字フォント開発・普及セ<br>ンターからライセンス供与されたタイプフェースマスタをもとに作成されたものです。また、HG 明朝 L と HG ゴシック B の補助漢字<br>部分は、平成明朝体 W3 の補助漢字を使用しています。なお、フォントとして無断複製することは禁止されています。

Sun、Sun Microsystems、docs.sun.com、AnswerBook、AnswerBook2、 は、米国およびその他の国における米国 Sun Microsystems, Inc. (以下、米国 Sun Microsystems 社とします) の商標もしくは登録商標です。

サンのロゴマークおよび Solaris は、米国 Sun Microsystems 社の登録商標です。

すべての SPARC 商標は、米国 SPARC International, Inc. のライセンスを受けて使用している同社の米国およびその他の国における商標 または登録商標です。SPARC 商標が付いた製品は、米国 Sun Microsystems 社が開発したアーキテクチャに基づくものです。

OPENLOOK、OpenBoot、JLE は、サン・マイクロシステムズ株式会社の登録商標です。

Wnn は、京都大学、株式会社アステック、オムロン株式会社で共同開発されたソフトウェアです。

Wnn6 は、オムロン株式会社で開発されたソフトウェアです。(Copyright OMRON Co., Ltd. 1999 All Rights Reserved.)

「ATOK」は、株式会社ジャストシステムの登録商標です。

「ATOK8」は株式会社ジャストシステムの著作物であり、「ATOK8」にかかる著作権その他の権利は、すべて株式会社ジャストシステ ムに帰属します。

「ATOK Server/ATOK12」は、株式会社ジャストシステムの著作物であり、「ATOK Server/ATOK12」にかかる著作権その他の権利 は、株式会社ジャストシステムおよび各権利者に帰属します。

本製品に含まれる郵便番号辞書 (7 桁/5 桁) は郵政省が公開したデータを元に制作された物です (一部データの加工を行なっています)。 本製品に含まれるフェイスマーク辞書は、株式会社ビレッジセンターの許諾のもと、同社が発行する『インターネット・パソコン通信 フェイスマークガイド '98』に添付のものを使用しています。© 1997 ビレッジセンター

Unicode は、Unicode, Inc. の商標です。

本書で参照されている製品やサービスに関しては、該当する会社または組織に直接お問い合わせください。

OPEN LOOK および Sun Graphical User Interface は、米国 Sun Microsystems 社が自社のユーザおよびライセンス実施権者向けに開発し ました。米国 Sun Microsystems 社は、コンピュータ産業用のビジュアルまたはグラフィカル・ユーザインタフェースの概念の研究開発 における米国 Xerox 社の先駆者としての成果を認めるものです。米国 Sun Microsystems 社は米国 Xerox 社から Xerox Graphical User Interface の非独占的ライセンスを取得しており、このライセンスは米国 Sun Microsystems 社のライセンス実施権者にも適用されます。

DtComboBox ウィジェットと DtSpinBox ウィジェットのプログラムおよびドキュメントは、Interleaf, Inc. から提供されたものです。(© 1993 Interleaf, Inc.)

本書は、「現状のまま」をベースとして提供され、商品性、特定目的への適合性または第三者の権利の非侵害の黙示の保証を含みそれに 限定されない、明示的であるか黙示的であるかを問わない、なんらの保証も行われないものとします。

本製品が、外国為替および外国貿易管理法 (外為法) に定められる戦略物資等 (貨物または役務) に該当する場合、本製品を輸出または日 本国外へ持ち出す際には、サン・マイクロシステムズ株式会社の事前の書面による承諾を得ることのほか、外為法および関連法規に基づ く輸出手続き、また場合によっては、米国商務省または米国所轄官庁の許可を得ることが必要です。

原典: *Solaris WBEM Services Administrator's Guide*

Part No: 806-1791-10

Revision A

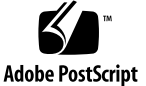

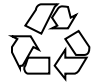

# 目次

はじめに **15 1.** 概要 **21** WBEM について 21 Common Information Model について 22 基本的な CIM 要素 22 CIMモデル 23 CIM エクステンション (拡張) 24 Solaris WBEM Services 24 ソフトウェアのコンポーネント 25 ネームスペース 28 プロバイダ 29 他の WBEM システムとの相互運用性 30 Sun WBEM Software Development Kit 31 **2. CIM Object Manager 33** CIM Object Manager について 33 init.wbem コマンド 34 CIM Object Manager の停止 35

▼ CIM Object Manager を停止する方法 35

CIM Object Manager の再起動 36

▼ CIM Object Manager を再起動する方法 36

例外メッセージ 36

**3.** セキュリティの管理 **37**

概要 37

認証 38

承認 38

Sun WBEM User Manager によるアクセス制御の設定 39

- ▼ Sun WBEM User Manager を起動する方法 40
- ▼ ユーザーにデフォルトのアクセス権を与える方法 40
- ▼ ユーザーアクセス権を変更する方法 41
- ▼ ユーザーアクセス権を削除する方法 42
- ▼ ネームスペースのアクセス権を設定する方法 42
- ▼ ネームスペースのアクセス権を削除する方法 43

API によるアクセス制御の設定 43

Solaris\_UserAclクラス 44

▼ ユーザーに対するアクセス制御を設定する方法 45

Solaris\_NamespaceAcl クラス 46

- ▼ ネームスペースに対するアクセス制御を設定する方法 47 例外メッセージ 48
- **4. MOF** コンパイラ **49**

MOF コンパイラについて 49

mofcomp コマンド 50

MOF ファイルのコンパイル 51

- ▼ MOF ファイルをコンパイルする方法 52
	- 例 52

セキュリティ上の注意 54

**5.** イベントのロギング **57**

ロギングについて 57

ログファイル 58

ログファイルの規則 59

ログファイルの形式 59

```
ログクラス 60
```
Solaris\_LogRecord 60

Solaris\_LogService 61

```
API によるロギングの有効化 62
```
ログファイルへのデータの書き込み 62

▼ データを書き込むために Solaris LogRecord のインスタンスを 作成する方法 62

ログファイルからのデータの読み取り 65

▼ Solaris\_LogRecord のインスタンスを取得し、データを読み取る方 法 66

ロギングプロパティの設定 69

```
ログデータの表示 70
```
Log Viewer の起動 71

▼ Log Viewer を起動する方法 71

```
6. CIM 例外メッセージ 73
```
CIM 例外の生成 73

CIM 例外の構成 74

例外メッセージの例 74

開発者向け: エラーメッセージテンプレート 74

CIM 例外情報の検索 75

生成されるCIM 例外 75

#### **A. Common Information Model (CIM)** の用語と概念 **99**

CIM の概念 99

オブジェクト指向モデル 99

Uniform Modeling Language 99

CIM の用語 100

スキーマ 100

クラスとインスタンス 100

プロパティ 101

メソッド 101

ドメイン 102

修飾子とフレーバ 102

インジケーション 102

関連 102

参照と範囲 103

オーバーライド 103

コアモデルの概念 103

システムとしてのコアモデル 103

コアモデルが提供するシステムクラス 104

コアモデルが提供するシステム関連 105

コアモデルの拡張例 107

共通モデルスキーマ 108

システムモデル 108

デバイスモデル 108

アプリケーション管理モデル 108

ネットワークモデル 109

物理モデル 109

**B. Solaris** スキーマ **111**

Solaris スキーマファイル 111

Solaris\_Schema1.0.mof ファイル 112

Solaris\_Core1.0.mof ファイル 113

Solaris\_ComputerSystem の定義 114

Solaris\_SerialPortSetting とロギングの定義 114

```
Solaris_Application1.0.mof ファイル 117
   パッケージ 117
   パッチ 119
Solaris_System1.0.mof ファイル 119
Solaris_Device1.0.mof ファイル 120
   Solaris_Processor 120
   Solaris_DiskDrive 121
   Solaris_SerialPort 121
   Solaris_PortConfiguration 122
Solaris_Acl1.0.mof ファイル 123
用語集 125
索引 133
```
# 表

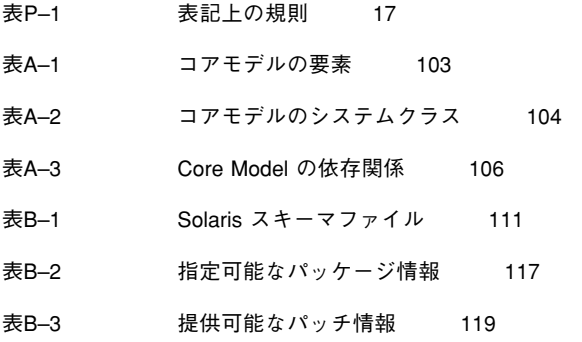

図

図1–1 Solaris WBEM Services のアーキテクチャ 26

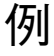

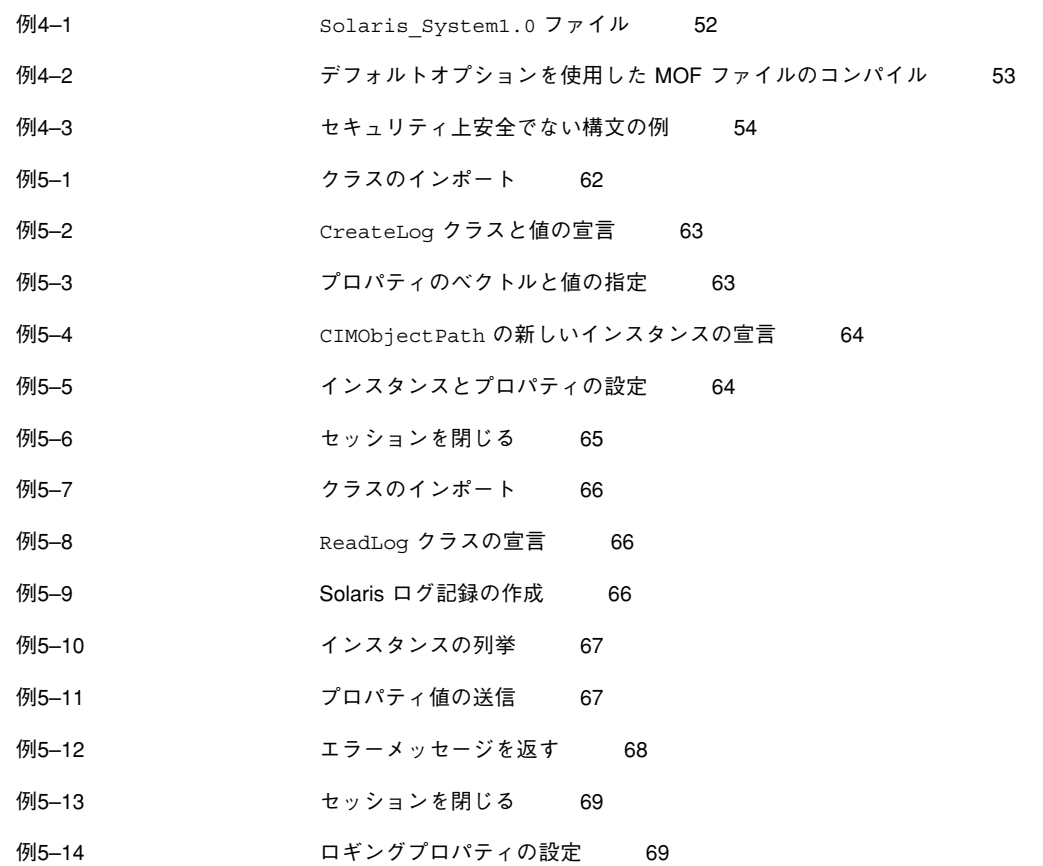

**13**

# はじめに

このマニュアルでは、Common Information Model (CIM) の概念と、Solaris™ オペ レーティング環境における Web-Based Enterprise Management (WBEM) の管理方法 を説明しています。

Solaris WBEM Services ソフトウェアを使用すれば、ソフトウェア開発者は Solaris オペレーティング環境の管理を容易にする Solaris の管理アプリケーションを簡単に 作成できます。

対象読者

このマニュアルは、WEBM 対応の環境を管理するシステム管理者を対象としていま す。

# お読みになる前に

このマニュアルは、読者に次の知識があることを前提としています。

- オブジェクト指向プログラミングの概念
- Java™ プログラミング
- Common Information Model (CIM) の概念
- ネットワーク管理の概念

知識が不十分な場合には、次の書籍を参考にすることをお勧めします。

■ *『Java*<sup>™</sup> *How to Program*』

H. M. Deitel、P. J. Deitel 著、Prentice Hall 発行、ISBN 0–13–263401–5

- 『*The Java Class Libraries*』第 2 版、第 1 巻、Patrick Chan、Rosanna Lee、 Douglas Kramer、Addison-Wesley 著、ISBN 0–201–31002–3
- 『CIM Tutorial』、『CIM Tutorial』、Distributed Management Task Force 提供

次に、WBEM 技術に携わる場合に有用な Web サイトを示します。

■ Distributed Management Task Force (DMTF)

このサイト (http://www.dmtf.org) には、CIM の最新の開発情報、各種の作 業グループについての情報、CIM スキーマの拡張についての問い合わせ方法など が掲載されています。

■ Rational Software

このサイト (http://www.rational.com/uml) では、Unified Modeling Language (UML) と Rose CASE ツールの関連文書を入手できます。

# このマニュアルの構成

第 1 章では、Solaris WBEM Services と Web-Based Enterprise Management (WBEM) の概要を説明しています。

第 2 章では、CIM Object Manager とは何かを説明し、さらにその起動と停止方法を 説明しています。

第 3 章では、セキュリティ機能とネームスペースやユーザーのアクセス権の設定方 法を説明しています。

第 4 章では、mofcomp コマンドのコマンド構文と .mof ファイルのコンパイル方法 を説明しています。

第 5 章では、ロギング機能について説明しています。

第 6 章では、Solaris WBEM Services 製品のコンポーネントが生成するエラーメッ セージについて説明しています。

付録 Aでは、Common Information Model (CIM) の一般的な概念を説明しています。 付録 Bでは、Solaris オペレーティング環境の管理オブジェクトを記述する Managed Object Format (MOF) ファイルである Solaris Schema ファイルについて説明してい ます。

用語集では、このマニュアルで使用されている用語について説明しています。

# **Sun** のマニュアルの注文方法

専門書を扱うインターネットの書店 Fatbrain.com から、米国 Sun Microsystems™, Inc. (以降、Sun™ とします) のマニュアルをご注文いただけます。

マニュアルのリストと注文方法については、http://www1.fatbrain.com/ documentation/sun の Sun Documentation Center をご覧ください。

# **Sun** のオンラインマニュアル

http://docs.sun.com では、Sun が提供しているオンラインマニュアルを参照す ることができます。マニュアルのタイトルや特定の主題などをキーワードとして、 検索をおこなうこともできます。

### 表記上の規則

このマニュアルでは、次のような字体や記号を特別な意味を持つものとして使用し ます。

表 **P–1** 表記上の規則

| 字体または記号            | 意味                                                  | 例                                                               |
|--------------------|-----------------------------------------------------|-----------------------------------------------------------------|
| AaBbCc123          | コマンド名、ファイル名、ディレ<br>クトリ名、画面上のコンピュータ<br>出力、コード例を示します。 | .loqin ファイルを編集します。<br>1s -a を使用してすべてのファイ<br>ルを表示します。<br>system% |
| AaBbCc123          | ユーザーが入力する文字を、画面<br>上のコンピュータ出力と区別して<br>示します。         | system% su<br>password:                                         |
| AaBbCc123          | 変数を示します。実際に使用する<br>特定の名前または値で置き換えま<br>す。            | ファイルを削除するには、rm<br>filename と入力します。                              |
| $\lceil$ $\rfloor$ | 参照する書名を示します。                                        | 『コードマネージャ・ユーザーズ<br>ガイド』を参照してください。                               |
| ſЦ                 | 参照する章、節、ボタンやメ<br>ニュー名、強調する単語を示しま<br>す。              | 第5章「衝突の回避」を参照して<br>ください。<br>この操作ができるのは、「スー<br>パーユーザー  だけです。     |
| ∖                  | 枠で囲まれたコード例で、テキス<br>トがページ行幅を超える場合に、<br>継続を示します。      | sun% grep ' <sup>^</sup> #define \<br>XV VERSION STRING'        |

ただし AnswerBook2TM では、ユーザーが入力する文字と画面上のコンピュータ出力 は区別して表示されません。

コード例は次のように表示されます。

■ C シェルプロンプト

system% **command y**|**n** [*filename*]

■ Bourne シェルおよび Korn シェルのプロンプト

system\$ **command y**|**n** [*filename*]

■ スーパーユーザーのプロンプト

system# **command y**|**n** [*filename*]

[ ] は省略可能な項目を示します。上記の例は、*filename* は省略してもよいことを示 しています。

| は区切り文字 (セパレータ) です。この文字で分割されている引数のうち1つだけ を指定します。

キーボードのキー名は英文で、頭文字を大文字で示します (例: Shift キーを押しま す)。ただし、キーボードによっては Enter キーが Return キーの動作をします。

ダッシュ (-) は 2 つのキーを同時に押すことを示します。たとえば、Ctrl-D は Control キーを押したまま D キーを押すことを意味します。

### 一般規則

- このマニュアルでは、英語環境での画面イメージを使っています。このため、実 際に日本語環境で表示される画面イメージとこのマニュアルで使っている画面イ メージが異なる場合があります。本文中で画面イメージを説明する場合には、日 本語のメニュー、ボタン名などの項目名と英語の項目名が、適宜併記されていま す。
- このマニュアルでは、「IA」という用語は、Intel 32 ビットのプロセッサアーキ テクチャ を意味します。これには、Pentium、Pentium Pro、Pentium II、 Pentium II Xeon、Celeron、Pentium III、Pentium III Xeon の各プロセッサ、 および AMD、Cyrix が提供する互換マイクロプロセッサチップが含まれます。

<sup>第</sup> **1** <sup>章</sup>

概要

この章では、Web-Based Enterprise Management (WBEM) と Solaris WBEM Services の概要を説明します。これらのソフトウェアを使用すれば、ソフトウェア開発者 は、Solaris オペレーティング環境の管理を容易にする Solaris の管理アプリケー ションを簡単に作成できます。

内容は次のとおりです。

- WBEM について
- Common Information Model について
- Solaris WBEM Services ソフトウェア
- Sun WBEM Software Development Kit

# **WBEM** について

業界全体の取り組みである Web-Based Enterprise Management (WBEM) には、異機 種プラットフォーム上のシステム、ネットワーク、デバイスを Web 上で管理するた めの標準規格が含まれています。この標準化により、システム管理者はデスクトッ プ、デバイス、およびネットワークを管理することができます。

WBEM は、既存の主要な管理プロトコルに対応するように設計されています。対応 するプロトコルは、Simple Network Management Protocol (SNMP)、Distributed Management Interface (DMI)、Common Management Information Protocol (CMIP) などです。

WBEM には次の標準規格が含まれています。

- Common Information Model (CIM) 管理資源を記述するための情報モデル
- Managed Object Format (MOF) CIM クラスとインスタンスを定義するための言 語
- eXtensible Markup Language (XML) Web 上の管理リソースを記述するための マークアップ言語

コンピュータ業界とテレコミュニケーション業界の企業を代表するグループの 1 つ である Distributed Management Task Force (DMTF) は、管理の標準規格の開発では 主導的な立場にあります。DMTF の目的は、さまざまなプラットフォームおよびプ ロトコルに渡ってネットワークを管理する統合的な手法を開発し、費用効率の高い相 互運用性に優れた製品を提供することにあります。DMTF の提唱とその現況につい ては、このグループの Web サイト http://www.dmtf.org を参照してください。

### **Common Information Model** について

この節では、Solaris WBEM Services 製品で使用されている CIM の基本的な用語と 概念を簡単に説明します。CIM の詳細は、付録 A を参照してください。

CIM とは、ディスク、CPU、オペレーティングシステムなどの管理資源を記述する ためのオブジェクト指向情報モデルです。CIM オブジェクトは、プリンタ、ディス クドライブ、CPU などの管理リソースを表すモデルです。CIM オブジェクトは、 WBEM 対応のシステムやデバイス、アプリケーションの間で共有できます。

#### 基本的な **CIM** 要素

類似したプロパティや目的をもつ CIM オブジェクトは、CIM クラスで表されま す。プロパティは、クラスのある単位データを記述する属性です。インスタンス は、特定のクラスの実際の管理オブジェクトを表したものです。インスタンスには 実際のデータが含まれています。たとえば、solaris computersystem が Solaris オペレーティングシステムを表す CIM クラスのときは、実際にシステムで動作し ている Solaris オペレーティング環境は solaris\_computersystem クラスのイン スタンスとして表されます。ResetCapability や InstallDate は solaris computersystem クラスのプロパティです。

CIM クラスは、スキーマと呼ばれる意味のある集合にグループ分けされます。ス キーマは複数のクラスからなるグループですが、クラスは 1 つのスキーマにしか所 属できません。スキーマの所有者は 1 人だけです。スキーマは、管理やクラスの名 前付けに使用されます。同じスキーマ内ではすべてのクラス名が異なっていなけれ ばなりません。スキーマが異なればクラスやプロパティの名前が同じになること がありますが、クラスとプロパティの区別にはスキーマ名が使用されます。スキー マ、クラス、プロパティの名前は、次の構文に従って付けられます。

*Schemaname\_classname.propertyname*

### **CIM**モデル

Common Information Model は、情報を一般的なものから特定のものへと分類しま す。Solaris の環境などの特定の情報は、このモデルを拡張して記述されています。 CIM は、次に示す 3 つの情報層から構成されます。

- コアモデル プラットフォームに依存しない、CIM のサブセット
- 共通モデル ネットワーク管理の特定の領域に関連するエンティティ (システ ム、デバイス、アプリケーションなど) の概念、機能性、および表示方法を視覚 的に表す情報モデル
- エクステンション (拡張)– CIM スキーマをサポートし、限定されたプラット フォーム、プロトコル、または企業独自のものを表す情報モデル

コアモデルと 共通モデルを、総称して CIM スキーマと呼びます。

#### コアモデル

コアモデルは、管理環境の基本となる一般的な前提事項を提供します (たとえば、要 求された特定のデータはある場所に格納され、要求元のアプリケーションまた はユーザーに配付されなければならないなど)。これらの前提事項は、管理環境の基 盤を概念的に形成する、クラスと関連のセットとして示されます。コアモデルは、 管理環境の特定の側面を表現するスキーマに一貫性を持たせます。

概要 **23**

コアモデルは、クラス、関連、およびプロパティのセットをアプリケーション開発 者に提供します。開発者は、このセットを使用して管理対象システムを表現し、共 通モデルを拡張する方法を決定することができます。コアモデルは、その他の管理 環境をモデル化する概念的な枠組みを確立します。

コアモデルは、 共通モデルとエクステンション (拡張) により、システム、アプ リケーション、ネットワーク、デバイスなどのネットワーク機能に関する特定の情 報を拡張するためのクラスと関連を提供します。

#### 共通モデル

共通モデルで示されるネットワーク管理の領域は、特定の技術や実装には依存し ない管理アプリケーションの開発基盤を提供します。このモデルは、指定された 5 つの技術別スキーマ、Systems、Devices、Applications、Networks、および Physical に、拡張用の基底クラスセットを提供します。

### **CIM** エクステンション **(**拡張**)**

拡張スキーマは、このモデルに特定の技術を関連づけるために CIM に組み込まれま す。CIM を拡張すると、多数のユーザーと管理者が Solaris などの特定のオペレー ティング環境を使用できるようになります。拡張スキーマのクラスを使用して、ソ フトウェア開発者は拡張された技術を管理するアプリケーションを開発することが できます。Solaris スキーマは CIM スキーマを拡張したものです。

### **Solaris WBEM Services**

Solaris WBEM Services は、Solaris 8 オペレーティング環境で Web-Based Enterprise Management (WBEM) サービスを提供するソフトウェアです。このようなサービス を使用すれば、ソフトウェア開発者は、Solaris オペレーティング環境の管理を容易 にする Solaris の管理アプリケーションを簡単に作成できます。

Solaris WBEM Services ソフトウェアでは、セキュリティが侵害されることなく管理 データにアクセスし操作することができます。製品には Solaris Provider が組み込ま れているため、管理アプリケーションから Solaris オペレーティング環境の管理リ ソース (デバイスやソフトウェア) の情報にアクセスできます。

管理アプリケーションは、RMI や XML/HTTP プロトコルを使って CIM Object Manager に接続します。CIM Object Manager は、接続されたクライアントに次の サービスを提供します。

■ 管理サービス

CIM Object Manager は、CIM データの意味と構文を検査し、アプリケーショ ン、CIM Repository、管理リソースとの間でデータの送受信を行います。

■ セキュリティサービス

管理者はユーザーの CIM 情報へのアクセスを制御できます。

■ ロギングサービス

このサービスを構成するクラスを使えば、開発者は、イベントデータを動的にロ グレコードに記録し、ログレコードからデータを取り出すことができるアプ リケーションを作成できます。管理者はこのデータを使ってイベントの原因を追 跡したり、判定したりすることができます。

■ XML データを CIM クラスに変換する XML サービス

XML/HTTP ベースの WBEM クライアントで CIM Object Manager と通信できま す。

WBEM 対応システムに接続されると WBEM クライアントは、次のような WBEM 操作を要求できます。CIM クラスとインスタンスの作成、表示、削除や、指定する 値をもつプロパティの検索、指定するクラス階層にあるインスタンスやクラスの列 挙 (リストの取得) などです。

#### ソフトウェアのコンポーネント

Solaris WBEM Services ソフトウェアは、アプリケーション、管理、プロバイダ という 3 つの層で機能するソフトウェアコンポーネントで構成されます。これらの コンポーネントはオペレーティングシステム層やハードウェア層とデータをやりと りします。図 1–1 は、各層におけるソフトウェアコンポーネントとその関係を示し ています。

概要 **25**

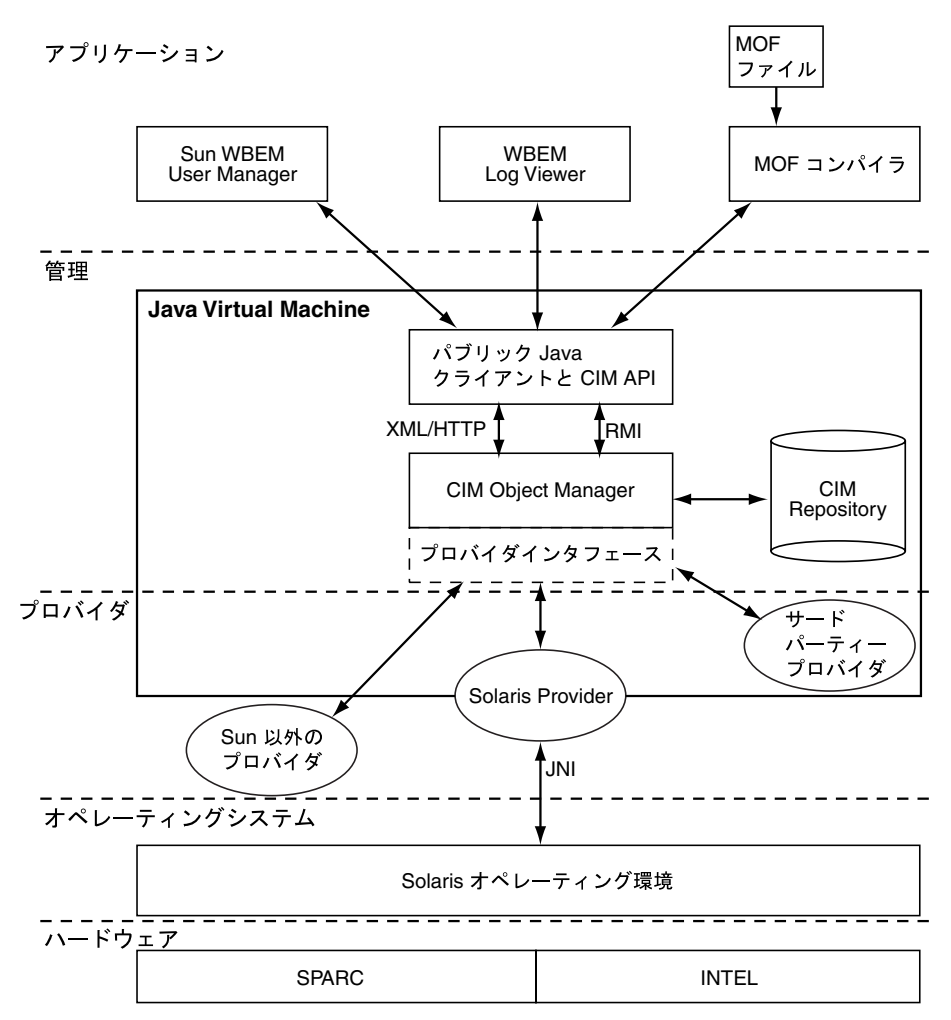

図 1–1 Solaris WBEM Services のアーキテクチャ

- アプリケーション層 WBEM クライアントが管理リソースからのデータを処理 したり、表示したりします。Solaris WBEM Services には、次のアプリケーション があります。
	- WBEM Log Viewer ログファイルを表示するアプリケーションです。Log Viewer では、ログファイルに記録されているコマンドを実行したユーザーの 名前や、記録されているイベントが起きたクライアントコンピュータなど、 ログレコードの詳細を表示できます。
	- Sun WBEM User Manager このアプリケーションでは、管理者が、承認され た WBEM ユーザーの追加や削除を行なったり、管理リソースに対するそれら のユーザーのアクセス権を設定したりすることができます。

■ Managed Object Format (MOF) コンパイラ – このプログラムでは、MOF を宣 言しているファイルを解析し、ファイルに定義されているクラスやインスタ ンスを Java クラスに変換し、その Java クラスを CIM Object Manager Repository に追加します。Repository は、管理データを一元的に格納する場 所です。

MOF は CIM クラスやインスタンスを定義する言語です。MOF ファイルは、 MOF 言語を使って CIM オブジェクトを記述する ASCII テキストファイルで す。CIM オブジェクトは、プリンタ、ディスクドライブ、CPU などの管理リ ソースを表したモデルです。

管理リソースの情報は MOF ファイルに格納されることがあります。MOF は Java に変換できるため、Java Virtual Machine をもつシステムで動作するアプ リケーションならこの情報の解釈や交換を行うことができます。さらに、イ ンストールの後で、mofcomp コマンドを使って MOF ファイルをいつでもコ ンパイルできます。MOF の詳細は、DMTF の Web ページ http:// www.dmtf.org を参照してください。

- 管理層 この層のコンポーネントは、接続された WBEM クライアントに次の サービスを提供します。
	- クライアントおよび CIM アプリケーションプログラミングインタフェース (API) – WBEM クライアントアプリケーションは、これらの Java インタ フェースを使って、管理リソースのクラスやインスタンスの作成や表示など の操作を CIM Object Manager に要求します。
	- Common Information Model (CIM) Object Manager WBEM システム上の CIM オブジェクトを管理するソフトウェアです。CIM オブジェクトは、プリ ンタ、ディスクドライブ、CPU などの管理リソースを表したモデルです。 CIM オブジェクトは内部的には Java クラスとして格納されます。CIM Object Manager は WBEM クライアント、CIM Object Manager Repository、管理リ ソースとの間で情報を送受信します。
	- CIM Object Manager Repository CIM クラスやインスタンスの定義を一元的 に格納する場所です。
	- プロバイダインタフェース プロバイダは、これらのインタフェースを使っ て管理リソースの情報を CIM Object Manager に転送します。CIM Object Manager は、これらのインタフェースを使って、ローカルにインストールさ れたプロバイダに情報を転送します。
- プロバイダ層 プロバイダは、CIM Object Manager と 1 つまたは複数の管理リ ソースとの間の仲介を行います。CIM Object Manager は、WBEM クライアント

概要 **27**

から CIM Object Manager Repository にないデータを要求されると、要求を適切 なプロバイダに転送します。

- Solaris Provider Solaris オペレーティング環境にある管理リソースの CIM Object Manager インスタンスを提供します。プロバイダは、管理デバイスに 関する情報の取得や設定を行います。ネイティブプロバイダとは、管理デ バイスで動作するように作成されたマシン固有のプログラムです。たとえ ば、Solaris システムのデータにアクセスするプロバイダには、通常、Solaris システムの照会を行う C 関数が含まれています。JNI (Java Native Interface) は、JDK に含まれている Java 用ネイティブプログラミングインタフェースで す。JNI を使ってプログラムを作成すれば、コードはどのプラットフォームで も完全に動作します。JNI を使うと、Java Virtual Machine (VM) で動作する Java コードは、C、C++、アセンブリなど他の言語で作成されたアプリケー ションやライブラリとともに動作します。
- Solaris スキーマ Solaris オペレーティング環境にある管理オブジェクトを記 述するクラスの集合です。CIM スキーマや Solaris スキーマのクラスは CIM Object Manager Repository に格納されます。CIM スキーマは、すべての管理 環境で発生する管理オブジェクトを表すためのクラス定義の集合です。

Solaris スキーマは CIM スキーマを拡張したクラス定義の集合であり、一般的 な Solaris オペレーティング環境にある管理オブジェクトを表します。さら に、ユーザーは、インストールの後で、mofcomp コマンドを使って CIM ス キーマ、Solaris スキーマ、あるいはその他のクラスを CIM Object Manager Repository に追加できます。

- オペレーティングシステム層 Solaris プロバイダを使えば、管理アプリケーショ ンから Solaris オペレーティング環境にある管理リソース (デバイスやソフ トウェアなど) の情報にアクセスできます。
- ハードウェア層 管理クライアントは、サポートされる Solaris プラットフォー ムの管理データにアクセスできます。

#### ネームスペース

ネームスペースと呼ぶディレクトリのような構造には、1 つまたは複数のスキーマ を格納できます。CIM ネームスペースには、他のネームスペース、クラス、インス タンス、修飾子型を格納できます。ネームスペース内のオブジェクト名は固有のも のにします。

Solaris WBEM Services では、WBEM クライアントアプリケーションが特定のネー ムスペースに接続されると、それ以後のすべての操作はそのネームスペース内で 行われます。ネームスペースに接続されているクライアントは、そのネームスペー スとそのネームスペースに含まれるすべてのネームスペースのクラスやインスタン スに (存在すれば) アクセスできます。たとえば、child というネームスペースを root\cimv2 ネームスペースに作成すれば、root\cimv2 に接続することによ り、root\cimv2 と root\cimv2\child ネームスペースのクラスやインスタンス にアクセスできます。

アプリケーションを、あるネームスペース内の下にあるネームスペースに接続する ことができます。これはディレクトリ内のサブディレクトリを使用するのと同じこ とです。アプリケーションを新しいネームスペースに接続すると、それ以後のすべ ての操作はそのネームスペース内で行われます。たとえば、アプリケーションを root\cimv2\child ネームスペースに接続すると、そのネームスペースのすべて のクラスやインスタンスにはアクセスできますが、親ネームスペース root\cimv2 のクラスやインスタンスにはアクセスできません。

インストール時に 3 つのネームスペースがデフォルトで作成されます。

- root 他のネームスペースを含む一番上のネームスペースです。
- root\cimv2-LogicalDisk、Netcard など、システムのオブジェクトを表す デフォルトの CIM クラスとインスタンスが入っています。これがデフォルトの ネームスペースです。
- root\security ユーザーやネームスペースのアクセス権を表すセキュリティ クラスが入ります。これらのクラスは CIM Object Manager が使用します。

# プロバイダ

WBEM クライアントアプリケーションが CIM データにアクセスすると、WBEM シ ステムは現在のホストにあるユーザーのログイン情報を検証します。ユーザーに は、デフォルトで CIM スキーマと Solaris スキーマに対する読み取り権が与えられ ます。CIM スキーマには、システムにあるすべての管理オブジェクトが標準形式で 記述されています。WBEM 対応のすべてのシステムやアプリケーションは、この標 準形式を解釈できます。

プロバイダとは、管理オブジェクトと通信してデータにアクセスするクラスです。 プロバイダは、統合と解釈のためにこの情報を CIM Object Manager に転送しま

概要 **29**

す。CIM Object Manager は、CIM Object Manager Repository にないデータを管 理アプリケーションから要求されると、要求をプロバイダに転送します。

CIM Object Manager は、オブジェクトプロバイダのアプリケーションプログラミン グインタフェース (API) を使ってプロバイダと通信します。

アプリケーションが動的データを CIM Object Manager に要求すると、CIM Object Manager はプロバイダインタフェースを使って要求をプロバイダに渡します。

プロバイダは、CIM Object Manager の要求に対し次のことを行います。

- 固有の情報形式を CIM クラスに変換します。
	- デバイスから情報を取得します。
	- この情報を CIM クラスの形で CIM Object Manager に渡します。
- CIM クラスからの情報を固有のデバイス形式に変換します。
	- 必要な情報を CIM クラスから取得します。
	- この情報を固有のデバイス形式でデバイスに渡します。

#### 他の **WBEM** システムとの相互運用性

WBEM クライアントと WBEM システムは同じシステムで動作することも、別々の システムで動作することもできます。WBEM システムには複数の WBEM クライア ントを接続できます。一般的な WBEM システムでは、4 つから 5 つの WBEM ク ライアントがサポートされます。

Solaris WBEM Services は、Version 1.0 Specification for CIM Operations over HTTP をサポートします。この仕様では、XML を使って CIM のオブジェクトやメッセー ジを記述します。XML は、Web 上のデータを記述するための標準マークアップ言語 です。この仕様では、XML マークアップを拡張して CIM のオブジェクトや操作を 定義します。XML は Web 上に送信可能なデータを記述する標準的な方法であるた め、WBEM クライアントは、XML データを解析できる任意の WBEM システム上の CIM データにアクセスできます。

### **Sun WBEM Software Development Kit**

Sun WBEM Software Development Kit (SDK) には、WBEM 対応の管理デバイスと通 信する管理アプリケーションの作成に必要なコンポーネントが含まれています。さ らに、開発者はこのツールキットを使ってプロバイダを作成できます。プロバイダ とは管理オブジェクトと通信してデータにアクセスするプログラムです。Sun WBEM SDK を使って開発したすべての管理アプリケーションは Java プラット フォームで実行できます。

WBEM クライアントアプリケーションは、Sun WBEM SDK API を使って CIM オブ ジェクトを操作するプログラムです。クライアントアプリケーションは、通常、 CIM API を使ってオブジェクト (ネームスペース、クラス、インスタンスなど) を構 築し、初期化します。次に、クライアントアプリケーションは Client API を使っ てオブジェクトを CIM Object Manager に渡し、CIM のネームスペース、クラ ス、インスタンスの作成などの WBEM 操作を要求します。

Sun WBEM SDK は、どの Java 環境にでもインストールし、実行できます。Sun WBEM SDK は、スタンドアロンアプリケーションとして使用することも、Solaris WBEM Services といっしょに使用することもできます。Sun WBEM SDK は、http://www.sun.com/developers/tools/ sw overview.html#foundation の Sun Developer Connection から入手できま す。

# **CIM Object Manager**

Common Information Model (CIM) Object Manager は、WBEM クライアントアプ リケーションや管理資源との間で CIM データを送受信するソフトウェアです。

この章の内容は次のとおりです。

- CIM Object Manager について
- init.wbem コマンド
- CIM Object Manager の停止
- CIM Object Manager の再起動
- 例外メッセージ

## **CIM Object Manager** について

CIM Object Manager は、WBEM 対応のシステム上で CIM オブジェクトを管理しま す。CIM オブジェクトは、プリンタ、ディスクドライブ、CPU などの管理資源を表 したモデルです。CIM オブジェクトは内部的には Java クラスとして格納されます。

WBEM クライアントアプリケーションが CIM オブジェクトの情報にアクセスする と、CIM Object Manager はそのオブジェクトに適したプロバイダか、CIM Object Manager Repository に接続します。プロバイダとは管理オブジェクトと通信して データにアクセスするクラスです。WBEM クライアントアプリケーションが CIM Object Manager Repository にない管理リソースのデータを要求すると、CIM Object Managerは管理リソースのプロバイダにその要求を転送します。プロバイダは情報 を動的に取得します。

**33**

CIM Object Manager は起動時に次のことを行います。

- RMI ポート 5987 の RMI 接続と HTTP ポート 80 の XML/HTTP 接続を待ちま す。
- CIM Object Manager Repository との接続を設定します。
- 要求が来るのを待ちます。

通常の操作では、CIM Object Manager は次のことを行います。

- セキュリティ検査を行なって、ユーザーログインと、ネームスペースへのアクセ ス権を認証します。
- CIM データ操作の構文検査と意味的な検査を行なって、最新の CIM 仕様に準拠 しているか確認します。
- 適切なプロバイダか CIM Object Manager Repository に要求を転送します。
- プロバイダや CIM Object Manager Repository から受け取ったデータを WBEM クライアントアプリケーションに転送します。

WBEM クライアントアプリケーションは、CIM クラスの作成や CIM インスタンス の更新などの WBEM 操作を行う場合、CIM Object Manager にアクセスして接続を 確立します。WBEM クライアントアプリケーションは、CIM Object Manager に接 続されると、CIM Object Manager への参照を取得し、この参照を使ってサービスや 操作を要求します。

# init.wbem コマンド

#### **/etc/init.d/init.wbem** start | stop

init.wbem ユーティリティは、インストール中や、システムのリブートのたびに自 動的に起動されます。このユーティリティは CIM Boot Manager (cimomboot) を起 動します。これは WBEM クライアントからの接続要求を待つプロセスです。ク ライアントが接続を要求すると、cimomboot プログラムが Common Information Model (CIM) Object Manager を起動します。一般には CIM Object Manager を停止 する必要はありませんが、既存のプロバイダを変更する場合は、そのプロバイダを 使用する前に CIM Object Manager を停止してから再起動する必要があります。

init.wbem コマンドには 2 つの引数があります。

- start ローカルホストの CIM Boot Manager を起動します。
- stop ローカルホストの CIM Boot Manager を停止します。

init.wbem スクリプトは /etc/init.d ディレクトリにインストールされていま す。init.wbem スクリプトはシステムのリブート時に実行されますが、これ以外に も init state 2 に入ったときに /etc/rc2.d/S90wbem start によって実行され、 init state 0 に入ったときに /etc/rc0.d/K36wbem stop によって実行されます。

# **CIM Object Manager** の停止

プロバイダを変更する場合は、変更したプロバイダを使用する前に CIM Object Manager を停止し、再起動する必要があります。

# CIM Object Manager を停止する方法

**1.** システムプロンプトで次のコマンドを入力して、スーパーユーザーになります。

% **su**

- **2.** メッセージに従い、スーパーユーザーのパスワードを入力します。
- **3.** 次のコマンドを入力して、**CIM Object Manager** を停止します。

# **/etc/init.d/init.wbem**

CIM Object Manager が停止します。

CIM Object Manager **35**

# **CIM Object Manager** の再起動

CIM Object Manager を再起動するには、init.wbem start コマンドを使用しま す。init.wbem コマンドは、WBEM クライアントからの接続要求を待つプロセス CIM Boot Manager (cimomboot) を起動します。

# ▼ CIM Object Manager を再起動する方法

**1.** システムプロンプトで次のコマンドを入力して、スーパーユーザーになります。

% **su**

- **2.** メッセージに従い、スーパーユーザーのパスワードを入力します。
- **3.** 次のコマンドを入力して、**CIM Boot Manager** を再起動します。

# **/etc/init.d/init.wbem**

CIM Boot Manager が起動され、クライアントからの接続要求を待ちます。ク ライアントが接続を要求すると、CIM Boot Manager は CIM Object Manager を 起動します。

## 例外メッセージ

CIM Object Manager は、MOF の構文や意味が正しくないと例外メッセージを生成 します。例外メッセージの説明については、第 6 章を参照してください。
# セキュリティの管理

この章では、CIM Object Manager が提供するセキュリティ機能について説明しま す。取り上げる内容は次のとおりです。

- 概要
- Sun WBEM User Manager によるアクセス制御の設定
- API によるアクセス制御の設定
- 例外メッセージ

## 概要

CIM Object Manager は、CIM Object Manager が動作しているマシンでのユーザー のログイン情報を検証します。検証されたユーザーには、Common Information Model (CIM) スキーマ全体に対する制御アクセス権が与えられます。CIM Object Manager は、個々のクラスやインスタンスのようなシステムリソースに対するセ キュリティは提供しません。しかし、CIM Object Manager を使用すると、ネームス ペースへのアクセス権を全体的に制御でき、個々のユーザーベースでもアクセス権 を制御できます。

セキュリティ関連の情報はすべて、root\Security ネームスペースに入った、セ キュリティクラスのインスタンスによって表されます。これらの情報は、永続的に このネームスペースに置く必要があります。

次のセキュリティ機能は、WBEM 対応のシステム上の CIM オブジェクトへのアク セス権を制限します。

**37**

- 認証 コンピュータシステム内のエンティティ (ユーザー、デバイスなど) の識別 情報を検証するプロセス。認証は、システム内のリソースへのアクセスを許可す る場合の必須条件となることが多い
- 承認 ユーザー、プログラム、またはプロセスにアクセス権を与えること
- 再実行保護 クライアントは、CIM Object Manager に送られた別のクライアン トの最後のメッセージをコピーできない。CIM Object Manager は、クライアン ト鍵を使用し、後続のクライアントサーバーセッションすべての通信を同じク ライアントと行うことを保証する

CIM Object Manager は、ディジタル形式で署名された秘密セッション鍵を検証 することにより、サーバーに対するクライアントのメッセージを別のクライアン トが取得、送信することを防ぐ。CIM Object Manager は、有効な秘密セッショ ン鍵のないクライアントからは同一のバイトストリームでも受け付けない

■ デジタル署名 – CIM Object Manager は、Java ディジタル署名クラスを使用して サーバーに対するクライアントの応答にディジタル形式で署名を行うが、ク ライアントに対するサーバーの応答にはディジタル署名を行わない

#### 認証

ユーザーがログインしユーザー名とパスワードを入力する場合、クライアントはそ のパスワードを暗号化し、暗号化されたパスワードを CIM Object Manager に送り ます。ユーザーが認証されると、CIM Object Manager はクライアントセッションを 設定します。その後のオペレーションはすべて、セキュリティが保護されたそのク ライアントセッションで行われます。

#### 承認

ユーザーがログインし、ユーザー名とパスワードを入力すると、クライアントはパ スワードを暗号化し、それを CIM Object Manager に送信します。ユーザーが認証 されると、CIM Object Manager はクライアントセッションを設定します。それ以後 のすべての操作は、その安全なクライアントセッションの中で行われます。

ユーザーの識別情報が CIM Object Manager によって認証されると、その識別情報 を使用して、アプリケーションまたはそのタスクの実行をそのユーザーに許可すべ きかどうかを検証できます。CIM Object Manager は資格ベースの承認を行うことが できるため、特権を持つユーザーは読み取り権と書き込み権を特定のユーザーに割

り当てることができます。これらの承認は、既存の Solaris ユーザーアカウントに追 加されます。

## **Sun WBEM User Manager** によるアクセス制御 の設定

Sun WBEM User Manager では、特権を持つユーザーは承認されたユーザーの追加 と削除、およびアクセス権の設定などが行えます。このアプリケーションは、ユー ザー認証の管理、および WBEM 対応のシステム上の CIM オブジェクトへのアクセ スに使用してください。ユーザーには、Solaris ユーザーアカウントが必要です。

アクセス特権は、個別のネームスペースや、ユーザーとネームスペースの組み合せ に対して設定できます。ユーザーを追加し、ネームスペースを選択すると、ユー ザーにはデフォルトで、選択したネームスペース内の CIM オブジェクトに対する読 み取り権が与えられます。ユーザーとネームスペースのアクセス権を効果的に組み 合せるには、アクセス権をあるネームスペースに限定してから、個別のユーザーに そのネームスペースに対する読み取り権、読み取り/書き込み権、または書き込み権 を与えます。

個別の管理オブジェクトにアクセス権を設定することはできませんが、ネームス ペースまたは個々のユーザーのすべての管理オブジェクトに対してアクセス権を設 定できます。

root アカウントにログインすると、ユーザーおよび CIM オブジェクトに対し次のア クセス権を設定できます。

- 読み取り権のみ CIM スキーマオブジェクトへの読み取り権だけを許可する。こ のアクセス権を持つユーザーは、インスタンスとクラスの検索は行えるが、CIM オブジェクトの作成、削除、および変更は行えない
- 読み取り権と書き込み権 すべての CIM クラスおよびインスタンスへの読み取 り権、書き込み権、および削除権を与える
- 書き込み権 すべての CIM クラスとインスタンスに対する書き込み権と削除権 は許可するが、読み取り権は許可しない
- アクセス権なし-CIM クラスとインスタンスへのアクセス権がない

セキュリティの管理 **39**

## ▼ Sun WBEM User Manager を起動する方法

**1.** コマンドウィンドウで、次のコマンドを入力します。

% **/usr/sadm/bin/wbemadmin**

Sun WBEM User Manager が起動され、「ログイン (Login)」ダイアログボック スが表示されます。ダイアログボックスのいずれかのフィールドをクリックする と、そのコンテキストヘルプが「コンテキストヘルプ (Context Help)」パネルに 表示されます。

- **2.** 「ログイン **(Login)**」ダイアログボックスで、次の操作を行います。
	- 「ユーザー名 (User Name)」フィールドにユーザー名を入力します。 ログインするには、root\security ネームスペースへの読み取り権が必要で す。Solaris ユーザーはデフォルトでゲスト特権をもっているため、Solaris ユーザーにはデフォルトのネームスペースに対する読み取り権が与えられま

す。読み取り権をもつユーザーはユーザー特権の表示はできますが、変更は できません。

他のユーザーに権限を与えるためには、root としてログインする か、root\security ネームスペースへの書き込み権をもつユーザーとしてロ グインする必要があります。

- 「パスワード (Password)」フィールドで、ユーザーアカウントのパス ワード を入力します。
- **3.** 「了解 **(OK)**」をクリックします。

「ユーザーマネージャ (User Manager)」ダイアログボックスが開かれ、ユーザー 名と、現在のホスト上のネームスペース内の WBEM オブジェクトへのアクセス 権の一覧が表示されます。

# ▼ ユーザーにデフォルトのアクセス権を与える方法

#### **1. Sun WBEM User Manager** を起動します。

- **2.** ダイアログボックスの「ユーザーのアクセス権 **(Users Access)**」で、「追加 **(Add)**」をクリックします。 使用できるネームスペースを示したダイアログボックスが開かれます。
- **3.** テキスト入力フィールド「ユーザー名 **(User Name)**」に、**Solaris** ユー ザーアカウント名を入力します。
- **4.** 表示されたネームスペースの中からネームスペースを **1** つ選択します。
- **5.** 「了解 **(OK)**」をクリックします。 このユーザー名が「ユーザーマネージャ (User Manager)」ダイアログボックスに 追加されます。
- **6.** 「了解 **(OK)**」をクリックして変更を保存し、「ユーザーマネージャ **(User manager)**」ダイアログボックスを閉じます。または、「適用 **(Apply)**」をクリッ クして変更を保存し、ダイアログボックスを開いたままにしておきます。 選択されたネームスペース内の CIM オブジェクトへの読み取り権がこのユー ザーに与えられます。

## ▼ ユーザーアクセス権を変更する方法

- **1. Sun WBEM User Manager** を起動します。
- **2.** アクセス権を変更したいユーザーを選択します。
- **3.** ユーザーに読み取り権だけを与えるには、「読み取り権 **(Read)**」チェックボッ クスをクリックします。ユーザーに書き込み権を与えるには、「書き込み権 **(Write)**」チェックボックスをクリックします。
- **4.** 「了解 **(OK)**」をクリックして変更を保存し、「ユーザーマネージャ **(User manager)**」ダイアログボックスを閉じます。または、「適用 **(Apply)**」をクリッ クして変更を保存し、ダイアログボックスを開いたままにしておきます。

セキュリティの管理 **41**

# ▼ ユーザーアクセス権を削除する方法

- **1. Sun WBEM User Manager** を起動します。
- **2.** ダイアログボックスの「ユーザーのアクセス権 **(Users Access)**」で、アクセス 権を削除したいユーザー名を選択します。
- **3.** ネームスペースに対するこのユーザーのアクセス権を削除するには「削除 **(Delete)**」をクリックします。 ユーザーのアクセス権を削除してもよいか確認を求めるダイアログボックスが表 示されます。「了解 (OK)」をクリックします。
- **4.** 「了解 **(OK)**」をクリックして変更を保存し、「ユーザーマネージャ **(User manager)**」ダイアログボックスを閉じます。または、「適用 **(Apply)**」をクリッ クして変更を保存し、ダイアログボックスを開いたままにしておきます。

## ▼ ネームスペースのアクセス権を設定する方法

- **1. Sun WBEM User Manager** を起動します。
- **2.** ダイアログボックスの「ネームスペースのアクセス権 **(Namespace Access)**」で 「追加 **(Add)**」をクリックします。 使用できるネームスペースを示したダイアログボックスが開かれます。
- **3.** アクセス権を設定したいネームスペースを選択します。 デフォルトでは、ネームスペースに対する読み取り権だけがユーザーに与えられ ます。
	- ネームスペースに対してアクセスをまったく許可しない場合は、「読み取り権 (Read)」と「書き込み権 (Write)」チェックボックスを選択しないでください。
	- 書き込み権を与えるには、「書き込み権 (Write)」チェックボックスをクリッ クします。
- **42** Solaris WBEM Services の管理 ♦ 2000 年 3 月
- 読み取り権を与えるには、「読み取り権 (Read)」チェックボックスをクリッ クします。
- **4.** 「了解 **(OK)**」をクリックして変更を保存し、「ユーザーマネージャ **(User manager)**」ダイアログボックスを閉じます。または、「適用 **(Apply)**」をクリッ クして変更を保存し、ダイアログボックスを開いたままにしておきます。

## ▼ ネームスペースのアクセス権を削除する方法

**1. Sun WBEM User Manager** を起動します。

スが削除されます。

- **2.** ダイアログボックスの「ネームスペースのアクセス権 **(Namespace Access)**」 で、アクセス権を削除したいネームスペースを選択し、「削除 **(Delete)**」をク リックします。 ネームスペースからアクセス制御が削除され、「ユーザーマネージャ (User Manager)」ダイアログボックスのネームスペースリストからそのネームスペー
- **3.** 「了解 **(OK)**」をクリックして変更を保存し、「ユーザーマネージャ **(User manager)**」ダイアログボックスを閉じます。または、「適用 **(Apply)**」をクリッ クして変更を保存し、ダイアログボックスを開いたままにしておきます。

## **API** によるアクセス制御の設定

Sun WBEM SDK API を使用して、ネームスペースのアクセス制御または個々 のユーザーのアクセス制御を設定できます。次のセキュリティクラスが root\security ネームスペースに格納されています。

セキュリティの管理 **43**

- Solaris Acl Solaris Access Control Lists (ACL) の基底クラス。このクラス は、文字列プロパティ *capability* を定義し、そのデフォルト値を r (読み取り権) に設定する
- Solaris UserAcl 指定されたネームスペース内の CIM オブジェクトに対し てユーザーが持つアクセス制御を表す
- Solaris NamespaceAcl ネームスペースに対するアクセス制御を表す

Solaris\_UserACL クラスのインスタンスを作成し、続いて API を使用してそのイ ンスタンスに対するアクセス権を変更することにより、ネームスペース内の CIM オ ブジェクトに対して個々のユーザーのアクセス制御を設定できます。同様 に、Solaris NameSpaceACL クラスのインスタンスを作成し、続いて setInstance メソッドのような API を使用してそのインスタンスへのアクセス権 を設定することにより、ネームスペースのアクセス制御を設定できます。

これらの 2 つのクラスを効率よく使用するには、まず Solaris\_NameSpaceACL ク ラスを使用してネームスペース内のオブジェクトに対し全ユーザーのアクセス権を 制限します。続いて、Solaris UserACL クラスを使用して、選択したユーザーに そのネームスペースに対するアクセス権を与えます。

注 **-** Access Control Lists (ACL) には、DMTF によって開発された標準が適用されま す。Solaris ACL スキーマは現在 CIM に準拠していますが、DMTF が ACL 標準を 最終的に決定する時点で変更の必要があります。このため Solaris ACL スキーマを 使用して作成したプログラムでは、あとで変更の必要が生じる可能性があります。

#### Solaris UserAclクラス

Solaris\_UserAclクラスは、Solaris\_Acl 基底クラスのサブクラスで す。Solaris UserAcl クラスは、この基底クラスからデフォルト値 r (読み取り 権) を持つ文字列プロパティ *capability* を継承します。

*capability* プロパティには、次に示すアクセス権を設定できます。

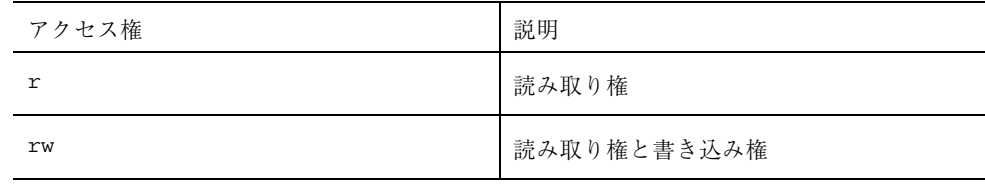

| アクセス権 | 説明     |
|-------|--------|
| W     | 書き込み権  |
| none  | アクセス不可 |

Solaris\_UserAcl クラスは、次の 2 つキープロパティを定義します。ネームス ペースに存在できるのは、ネームスペースとユーザー名の ACL ペアのインスタン ス 1 つだけです。

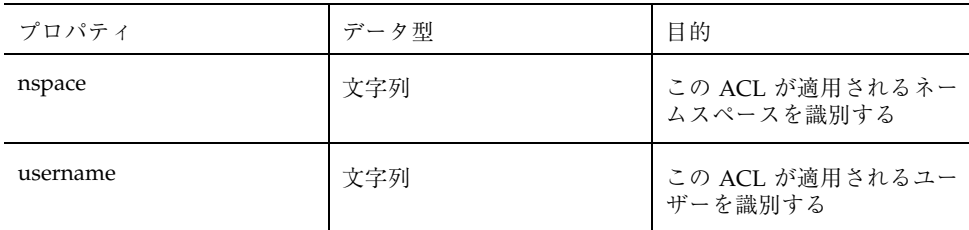

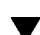

▼ ユーザーに対するアクセス制御を設定する方法

1. Solaris UserAcl クラスのインスタンスを作成します。次に例を示します。

```
…
/* ネームスペースオブジェクトをローカルホストに作成し、root\security
     (ネームスペースの名前) で初期化する。 */
CIMNameSpace cns = new CIMNameSpace("", "root\security");
// root で root\security ネームスペースに接続する。
cc = new CIMClient(cns, "root", "root_password");
// Solaris_UserAcl クラスを取得
cimclass = cc.getClass(new CIMObjectPath("Solaris_UserAcl");
// Solaris UserAcl クラスの新しいインスタンスを作成
ci = cimclass.newInstance();
…
```
セキュリティの管理 **45**

**2.** *capability* プロパティに目的のアクセス権を設定します。次に例を示します。

… /\* root\molly ネームスペースのオブジェクトに対するユーザー Guest の アクセス権 (capability) を rw (読み取り権と書き込み権) に変更 \*/ ci.setProperty("capability", new CIMValue(new String("rw")); ci.setProperty("nspace", new CIMValue(new String("root\molly")); ci.setProperty("username", new CIMValue(new String("guest"));

**3.** インスタンスを更新します。次に例を示します。

// 更新されたインスタンスを CIM Object Manager に渡す。 cc.setInstance(new CIMObjectPath(), ci);

### Solaris NamespaceAcl クラス

Solaris NamespaceAcl は、Solaris Acl 基底クラスを拡張したサブクラスで す。Solaris NamespaceAcl は、この基底クラスからデフォルト値 r (GUEST およびすべてのユーザーの読み取り権) を持つ文字列プロパティ *capability* を継承し ます。Solaris NamespaceAcl クラスは、次の重要なプロパティを定義します。

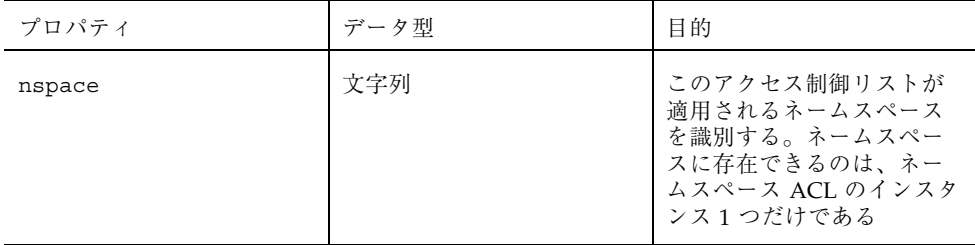

…

…

…

## ▼ ネームスペースに対するアクセス制御を設定する 方法

1. Solaris namespaceAcl クラスのインスタンスを作成します。次に例を示しま す。

```
…
/* ネームスペースオブジェクトをローカルホストに作成し、root\security
   (ネームスペースの名前) で初期化する。 */
CIMNameSpace cns = new CIMNameSpace("", "root\security");
// root で root\security ネームスペースに接続する。
cc = new CIMClient(cns, "root", "root password");
// Solaris_namespaceAcl クラスを取得
cimclass = cc.getClass(new CIMObjectPath("Solaris_namespaceAcl");
// Solaris namespaceAcl クラスの新しいインスタンスを作成
ci = cimclass.newInstance();
…
```
**2.** *capability* プロパティに目的のアクセス権を設定します。次に例を示します。

```
…
/* root\molly ネームスペースに対するアクセス権 (capability) を
rw (読み取り権と書き込み権) に変更 */
ci.updatePropertyValue("capability",new CIMValue("rw"));
ci.updatePropertyValue("nspace",new CIMValue("root\molly"));
…
```
**3.** インスタンスを更新します。次に例を示します。

セキュリティの管理 **47**

// 更新されたインスタンスを CIM Object Manager に渡す。 cc.setInstance(new CIMObjectPath(), ci);

# 例外メッセージ

例外メッセージの説明については、第 6 章を参照してください。

# **MOF** コンパイラ

この章では、Managed Object Format (MOF) コンパイラについて説明します。内容 は次のとおりです。

- MOF コンパイラについて
- mofcomp コマンド
- MOF ファイルのコンパイル

## **MOF** コンパイラについて

Managed Object Format (MOF) コンパイラは、MOF を宣言しているファイルを解析 し、ファイルに定義されているクラスやインスタンスを Java クラスに変換し、管理 データを一元的に保存する CIM Object Manager Repository にそれを追加します。 コンパイラは、MOF ファイルに #pragma namespace(''*namespace\_path*'') が指 定されていなければ、Java クラスをデフォルトのネームスペース root\cimv2 に読 み込みます。

MOF コンパイラを起動する mofcomp コマンドは 各 CIM スキーマのインストール前 に実行され、CIM スキーマと Solaris スキーマを記述する MOF ファイルをコンパイ ルします。CIM スキーマは、どの管理環境にもある管理オブジェクトを表すための クラス定義の集合です。Solaris スキーマは CIM スキーマを拡張したもので、一般的 な Solaris オペレーティング環境の管理オブジェクトを表すクラス定義の集合です。

MOF は、CIM のクラスやインスタンスを定義する言語です。MOF ファイルは、 MOF 言語を使って CIM オブジェクトを記述する ASCII テキストファイルです。

**49**

CIM オブジェクトは、プリンタ、ディスクドライブ、CPU などの管理リソースをコ ンピュータ用に表現したモデルです。

管理リソースの情報は MOF ファイルに格納されることがあります。MOF は Java に変換できるため、Java Virtual Machine をもつシステムで動作するアプリケーショ ンならこの情報の解釈や交換を行うことができます。さらに、インストール後 に、mofcomp コマンドを使って MOF ファイルをいつでもコンパイルできます。

# mofcomp コマンド

mofcomp コマンドは、指定された MOF ファイルを CIM のクラスやインスタンス にコンパイルします。これらのクラスやインスタンスは Java クラスとして CIM Object Manager Repository に格納され、CIM Object Manager に渡されます。

mofcomp コマンドは、root として実行するか、コンパイルが行われているネームス ペースに書き込み権をもつユーザーとして実行する必要があります。

**/usr/sadm/bin/mofcomp** [−h ] [−v ] [−sc ] [−si ] [−sq ] [−version] [ −c *cimom\_hostname* ] [−p *password* ] [−u *username* ] *file*

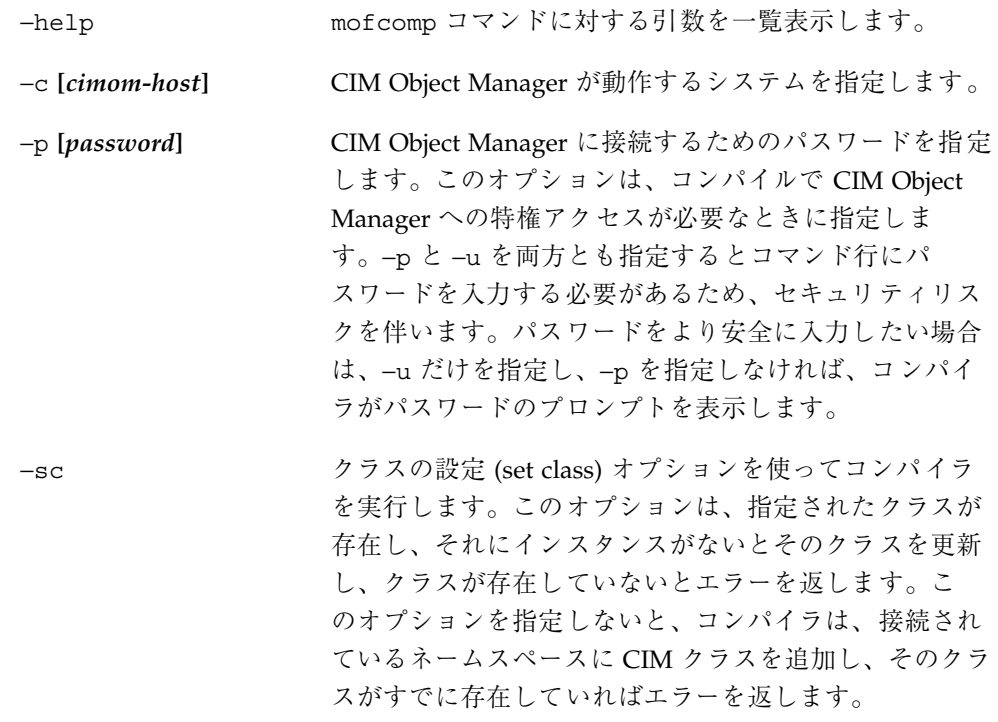

- −si インスタンスの設定 (set instance) オプションを使ってコ ンパイラを実行します。このオプションは、指定され たインスタンスが存在しているとそのインスタンスを更 新し、存在していないとエラーを返します。このオプ ションを指定しないと、コンパイラは、接続されている ネームスペースに CIM インスタンスを追加し、そのイン スタンスがすでに存在していればエラーを返します。
- −sq 修飾子タイプ (set qualifier types) オプションを使ってコ ンパイラを実行します。このオプションは、指定された 修飾子タイプが存在しているとその修飾子タイプを更新 し、存在していないとエラーを返します。このオプショ ンを指定しないと、コンパイラは、接続されているネー ムスペースに CIM 修飾子タイプを追加し、その修飾子 タイプがすでに存在していればエラーを返します。

−u CIM Object Manager に接続するためのユーザー名を指定 します。このオプションは、コンパイルで CIM Object Manager への特権アクセスが必要なときに指定しま す。−p と −u を両方とも指定するとコマンド行にパ スワードを入力する必要があるため、セキュリティリス クを伴います。パスワードをより安全に入力したい場合 は、−u だけを指定し、−p を指定しなければ、コンパイ ラがパスワードのプロンプトを表示します。

−v コンパイラを詳細モードで実行します。コンパイラメッ セージが表示されます。

−version MOF コンパイラのバージョンを表示します。

mofcomp コマンドは、正常に終了した場合は 0、失敗した場合は正の整数を返しま す。

## **MOF** ファイルのコンパイル

コンパイルする MOF ファイルには、.mof 拡張子が付いていても付いていなくても かまいません。CIM スキーマや Solaris スキーマを記述する MOF ファイルは /usr/sadm/mof にあります。

MOF コンパイラ **51**

## MOF ファイルをコンパイルする方法

**1.** パラメータを指定せずに **MOF** コンパイラ を実行するには、次のコマンドを入力 します。

% mofcomp *filename*

たとえば、mofcomp /usr/sadm/mof/Solaris Schema1.0.mof と入力する と、指定した MOF ファイルがコンパイルされます。

#### 例

次の例は、Solaris System1.0.mof ファイルの例で、Solaris オペレーティング 環境でのプロセス、オペレーティングシステム、ファイルシステムなどの管理リ ソースを表しています。

例 **4–1** Solaris\_System1.0 ファイル

```
// ===================================================================
// Title: Solaris System MOF specification 1.0<br>// Filename: Solaris System1.0.mof
                Solaris_System1.0.mof
// Version: 1.0
// Author: Sun Microsystems, Inc.<br>// Date: 02/01/199902/01/1999
// Description:
// ===================================================================
// ==================================================================
// Pragmas
// ==================================================================
#pragma Locale ("en-US")
// ==================================================================
// Solaris_Process
// ==================================================================
 [Provider("com.sun.wbem.solarisprovider.Solaris"),
 Description ("A Solaris process that is running.")
 ]
class Solaris_Process:CIM_Process
{
     [Description (
        "Time in user mode and kernel mode, in milliseconds."
        "If this information is not available, a value of 0 should be used."),
       Units("MilliSeconds")
      ]
```
**(**続く**)**

```
uint64 UserKernelModeTime;
      [Description (
          "A string used to identify the Parent Process. A Process ID is a "
          "kind of Process Handle."),
       MaxLen (256)
      ]
   string ParentHandle;
};
.
.
.
// ==================================================================
// Solaris_FileSystem
// ==================================================================
 [Provider("com.sun.wbem.solarisprovider.Solaris"),
 Description ("A Solaris FileSystem.")
 ]
class Solaris_FileSystem:CIM_FileSystem
{
};
```
次の例は、デフォルトオプションを使って Solaris System1.0.mof ファイルを 再コンパイルしたものです。このオプションは、コンパイラが、すでにあるクラス を追加しようとするたびにエラーを返します。この例では、詳細モード (−v) を使用 しています。さらに、デフォルトのネームスペース root\cimv2 への書き込み権が 必要なため、スーパーユーザーアカウントを指定しま

す。Solaris\_System1.0.mof ファイルに定義されている CIM 要素は、デフォル トで root\cimv2 ネームスペースに追加されます。

例 **4–2** デフォルトオプションを使用した MOF ファイルのコンパイル

```
mofcomp -v -u root ../mof/Solaris_Schema1.0.mof
Starting MOF Compiler
java com.sun.wbem.compiler.mofc.CIM_Mofc -v -u root ../mof/Solaris_Schema1.0.mof
Enter password:******
Adding class Solaris_ComputerSystem
Warning at line 27 in file /usr/sadm/mof/Solaris Core1.0.mof
- compilation proceeding ...
Semantic Error:
The following exception was thrown by setClass:
 CIM_ERR_ALREADY_EXISTS: Element Solaris ComputerSystem already exists.
Adding class Solaris SerialPortSetting
Warning at line 39 in file /usr/sadm/mof/Solaris_Core1.0.mof
```
MOF コンパイラ **53**

```
- compilation proceeding ...
Semantic Error:
The following exception was thrown by setClass:
 CIM_ERR_ALREADY_EXISTS:Element Solaris_SerialPortSetting already exists.
Adding class Solaris_LogRecord
Warning at line 104 in file /usr/sadm/mof/Solaris Core1.0.mof
- compilation proceeding ...
.
.
.
Semantic Error:
The following exception was thrown by setClass:
 CIM_ERR_ALREADY_EXISTS: Element Solaris_NamespaceAcl already exists.
Adding class Solaris UserAcl
Warning at line 39 in file /usr/sadm/mof/Solaris_Acl1.0.mof
- compilation proceeding ...
Semantic Error:
The following exception was thrown by setClass:
 CIM_ERR_ALREADY_EXISTS: Element Solaris UserAcl already exists.
Compilation succeeded.
```
#### セキュリティ上の注意

*-p* パラメータを使ってコマンドをパスワードを指定して実行すると、指定したパ スワードを他のユーザーが ps コマンドや history コマンドを使って知ることがで きます。

注 **-** 実行するコマンドにパスワードを指定する場合は、コマンドを実行した後でた だちにパスワードを変更してください。

例 **4–3** セキュリティ上安全でない構文の例 次の例は、*-p* パラメータを使って mofcomp コマンドを実行する例です。

mofcomp -p Log8Rif

次の例は、*-u* および *-p* パラメータを使って mofcomp コマンドを実行する例です。

mofcomp -u molly -p Log8Rif

パスワードを指定するオプションを使って modcomp コマンドを実行したら、ただ ちにパスワードを変更してください。

MOF コンパイラ **55**

<sup>第</sup> **5** <sup>章</sup>

# イベントのロギング

ロギングは、WBEM 管理者がイベントを追跡して発生原因を調べることができるた めのサービスです。イベントとは、たとえば、シリアルポートが提供されているのに それにアクセスできない場合や、ファイルシステムのマウントでエラーメッセージ が生成された場合、システムディスクが容量の限界に達した場合などのことです。

この章で取り上げる内容は次のとおりです。

- ロギングについて
- ログファイル
- ログクラス
- API によるロギングの有効化
- ログデータの表示

## ロギングについて

ロギングサービスは、サービスプロバイダが返すことになっているすべてのアク ションや、Solaris WBEM Services のコンポーネントが完了したすべてのアクション を記録します。 このサービスでは、通知用のメッセージとエラーメッセージがログ に記録されます。たとえば、ユーザーがシリアルポートを無効にすると、シリアル ポートプロバイダによってこの情報が自動的に記録されます。システムエラーなど の障害が発生した場合には、WBEM 管理者はログ記録を参照して発生原因を調べる ことができます。

**57**

コンポーネント、アプリケーション、およびプロバイダはすべて、イベントに応答 してロギングを自動的に開始します。たとえば、CIM Object Manager は、インス トールと起動が終わると自動的にイベントを記録します。

WBEM 環境向けに開発されるアプリケーションとプロバイダには、ロギングを設定 できます。詳細は、62ページの「API によるロギングの有効化」を参照してくだ さい。ログデータは、ログビューアで表示してアプリケーション用に開発するロギ ング機能のデバッグを行うこともできます。

## ログファイル

アプリケーションまたはプロバイダがイベントを記録するように設定すると、イベ ントはログファイルに書き込まれます。ログ記録はすべて、パス /usr/sadm/wbem/log に格納されます。ログファイルは、次の命名規則を使用し ます。

wbem\_log.#

# は、ログファイルのバージョンを示すために付加される番号です。.1 が付いたロ グファイル (例: wbem\_log.1) は、最も新しいバージョンです。.2 が付いたログ ファイルは、その次に新しいバージョンです。拡張子が大きいファイル (例: wbem\_log.16) は、バージョンが古いことを示します。最も新しいバージョンの ファイル、それ以前のバージョンのファイルとも、/usr/sadm/wbem/log 内に 1 つのアーカイブとして同時に存在します。

次の状況の 1 つが発生する場合、ファイル拡張子 .1 によるログファイルの名前変 更および、保存が行われます。

■ 現在のファイルが、Solaris LogServiceProperties クラスによって指定さ れたファイルサイズ限度に達した。デフォルト値は wbemService.properties ファイルに設定されている

Solaris\_LogServiceProperties クラスのプロパティによるログファイルの 使用方法の制御については、59ページの「ログファイルの規則」を参照してくだ さい。

■ Solaris LogService クラスの clearLog() メソッドが、現在のログファイル に対して呼び出された

Solaris LogService クラスとそのメソッドの詳細は、61ページの 「Solaris\_LogService」を参照してください。

### ログファイルの規則

Solaris LogServiceProperties クラスは、Solaris Core1.0.mof で定義さ れています。Solaris LogServiceProperties クラスには、次のログファイル 属性を制御するプロパティがあります。

- ログファイルが記録されるディレクトリ
- ログファイル名
- ログファイルに許可されるサイズ。このサイズに達する と、/usr/sadm/wbem/log でファイル拡張子 .1 によるログファイルの名前変 更、保存、およびアーカイブが行われる
- アーカイブ内に格納できるログファイルの数
- SysLog (Solaris オペレーティング環境のデフォルトのロギングシステム)にログ データを書き込む機能

データをログファイルに書き込むアプリケーションにこれらの属性のどれかを指定 するには、Solaris LogServiceProperties の新しいインスタンスを作成し、 その関連プロパティの値を設定します。新しいインスタンスのプロパティ値を設定 する方法については、例 5–14 を参照してください。

### ログファイルの形式

ロギングサービスは、一般的なログ記録として、アプリケーションログ、システム ログ、およびセキュリティログの 3 種類を提供しています。ログ記録は、通知用の メッセージのことも、エラーまたは警告を記述したデータのこともあります。ログ に表示できる標準のフィールドがデータに定義されていますが、ログはすべての フィールドを使用するとは限りません。たとえば、通知用のログではイベント について説明した簡単なメッセージが示され、エラーログでは詳細なメッセージが 示される場合があります。

ログデータフィールドの中には、CIM Repository 内のデータを識別するものがあり ます。これらのフィールドは、Solaris LogRecord クラス内の読み取り専用の キー修飾子が付けられたプロパティです。これらのフィールドの値は設定できませ ん。ログファイル内の次のフィールドの値は設定できます。

イベントのロギング **59**

- Category ログ記録の種類
- Severity ログファイルに記録されたデータの原因となった状況の重大度
- AppName データを出したアプリケーションの名前
- UserName ログデータが生成された時にそのアプリケーションを使用してい たユーザーの名前
- ClientMachineName ログデータを生成した状況が起きたコンピュータの名前
- ServerMachineName ログデータを生成した状況が起きたサーバーの名前
- SummaryMessage 状況を説明する簡単なメッセージ
- DetailedMessage 状況を説明する詳しいメッセージ
- data ログメッセージの解釈のためにアプリケーションとプロバイダが提示でき る背景情報

## ログクラス

ロギングには、2 つの Solaris スキーマクラス、Solaris\_LogRecord と Solaris\_LogService が使用されます。

### **Solaris\_LogRecord**

Solaris LogRecord は、Solaris Core1.0.mof でログファイル内のエントリを モデル化するように定義されています。イベントに応答してアプリケーションまたは プロバイダが Solaris LogRecord クラスを呼び出す場合、Solaris LogRecord クラスはそのイベントによって生成されるデータをすべてログファイルに書き込み ます。Solaris LogRecord クラスの定義を Solaris プロバイダの一部として見る には、任意のテキストエディタで Solaris Core1.0.mof ファイルを表示してく ださい。Solaris\_Core1.0.mof ファイルは、/usr/sadm/mof に入っています。

Solaris\_LogRecord は、プロパティのベクトルとキー修飾子を使用して、データ を生成したイベント、システム、ユーザー、およびアプリケーションまたはプロ バイダの属性を指定します。アプリケーションと CIM Repository 間で使用され るように、読み取り専用修飾子の値が透過的に生成されます。たとえば、値

RecordID はログエントリを個別に識別しますが、生成されたデータが表示される場 合にログ書式の一部としては示されません。

書き込み可能修飾子の値は設定できます。たとえば、イベントが発生したシステム を識別する ClientMachineName と ServerMachineName のようなプロパティの 修飾子の値を設定できます。

SysLogFlag プロパティが真に設定されていると、ログレコードの詳しいメッセー ジが UNIX システムの syslog デーモンに自動的に送信されます。

#### **Solaris\_LogService**

Solaris\_LogService クラスは、ロギングサービスのオペレーションの制御と、 ログデータの処理方法の定義を行います。このクラスには、アプリケーションが特 定のイベントについてのデータを発行元アプリケーションから CIM Object Manager へ送信するために使用できる一連のメソッドが含まれます。データは、CIM Object Manager からの応答 (CIM Repository からのデータ検出など) を生成するトリガー となります

Solaris\_LogService クラスは、次のメソッドを使用します。

- clearLog 現在のログファイルの名前変更、保存、または保存されたログ ファイルの削除を行う
- getNumRecords 特定のログファイルに記録されているログの数を返す
- listLogFiles /usr/sadm/wbem/log に格納されているすべてのログファイ ルの一覧を返す
- getCurrentLogFileName 最新のログファイルの名前を返す
- getNumLogFiles /usr/sadm/wbem/log に格納されているログファイルの数 を返す
- getLogFileSize 特定のログファイルのサイズをメガバイト単位で返す
- getSyslogSwitch ログデータを SysLog (Solaris オペレーティング環境のロギ ングサービス) に送る
- qetLoqStoraqeName ログファイルが格納されるホストコンピュータまたはデ バイスの名前を返す
- getLogFileDir ログファイルが格納されるディレクトリのパスと名前を返す
- setProperties ロギングプロパティを設定する

イベントのロギング **61**

Solaris Core1.0.mof ファイル内の Solaris LogService の定義は、任意のテ キストエディタでこのファイルを開いて表示できます。Solaris Core1.0.mof ファイルは、/usr/sadm/mof に入っています。

## **API** によるロギングの有効化

ログファイルの内容は現在 Log Viewer で表示できますが、独自の方法でログ ファイルを表示したい場合はロギング API を使用して Log Viewer を作成できま す。この API を使用すると、次のことができます。

- アプリケーションからログファイルへデータを書き込む
- ログファイルから Log Viewer ヘデータを読み込む
- ロギングをどのように扱うかを指定するロギングプロパティを設定する

#### ログファイルへのデータの書き込み

アプリケーションでデータをログファイルに書き込むには、次の作業を行います。

- Solaris LogRecord クラスの新しいインスタンスを作成する
- ログファイルに書き込まれるプロパティを設定し、プロパティの修飾子の値を設 定する
- 出力する新しいインスタンスとプロパティを設定する
- ▼ データを書き込むために Solaris LogRecord のインスタンスを作成する方法
	- **1.** 必要なすべての **java** クラスをインポートします。例 5–1 に示すクラスは必要な 最小限のクラスです。

例 **5–1** クラスのインポート

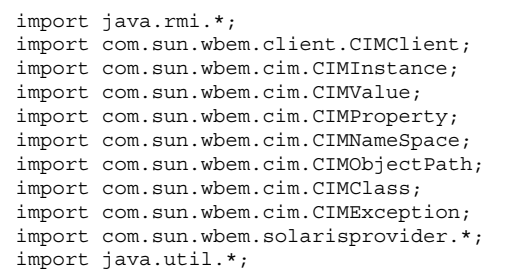

- **2.** 公開クラス CreateLog と次の値を宣言します。
	- CIMClient の値
	- CIMObjectPathの値
	- CIMNameSpace の値

例 **5–2** CreateLog クラスと値の宣言

```
public class CreateLog {
   public static void main(String args[]) throws CIMException {
if ( args.length != 3) {
     System.out.println("Usage: CreateLog host username password");
     System.exit(1);
 }
CIMClient cc = null;
 CIMObjectPath cop = null;
 try {
     CIMNameSpace cns = new CIMNameSpace(args[0]);
     cc = new CIMClient (cns, args[1], args[2]);
```
**3.** プロパティのベクトルが返されるように指定します。修飾子のプロパティに値を 設定します。

イベントのロギング **63**

例 **5–3** プロパティのベクトルと値の指定

```
Vector keys = new Vector();
CIMProperty logsvcKey;
logsvcKey = new CIMProperty("category");
logsvcKey.setValue(new CIMValue(new Integer(2)));
keys.addElement(logsvcKey);
logsvcKey = new CIMProperty("severity");
logsvcKey.setValue(new CIMValue(new Integer(2)));
keys.addElement(logsvcKey);
logsvcKey = new CIMProperty("AppName");
logsvcKey.setValue(new CIMValue("SomeApp"));
keys.addElement(logsvcKey);
logsvcKey = new CIMProperty("UserName");
logsvcKey.setValue(new CIMValue("molly"));
keys.addElement(logsvcKey);
logsvcKey = new CIMProperty("ClientMachineName");
logsvcKey.setValue(new CIMValue("dragonfly"));
keys.addElement(logsvcKey);
logsvcKey = new CIMProperty("ServerMachineName");
logsvcKey.setValue(new CIMValue("spider"));
keys.addElement(logsvcKey);
logsvcKey = new CIMProperty("SummaryMessage");
logsvcKey.setValue(new CIMValue("brief description"));
keys.addElement(logsvcKey);
logsvcKey = new CIMProperty("DetailedMessage");
logsvcKey.setValue(new CIMValue("detailed_description"));
keys.addElement(logsvcKey);
logsvcKey = new CIMProperty("data");
logsvcKey.setValue(new CIMValue("0xfe 0x45 0xae 0xda"));
keys.addElement(logsvcKey);
logsvcKey = new CIMProperty("SyslogFlag");
logsvcKey.setValue(new CIMValue(new Boolean(true)));
keys.addElement(logsvcKey);
```
**4.** ログ記録用に CIMObjectPath の新しいインスタンスを宣言します。

例 **5–4** CIMObjectPath の新しいインスタンスの宣言

CIMObjectPath logreccop = new CIMObjectPath("Solaris\_LogRecord", keys);

**5.** Solaris\_LogRecord の新しいインスタンスを宣言します。ファイルに書き込 むようにプロパティのベクトルを設定します。

例 **5–5** インスタンスとプロパティの設定

```
CIMInstance ci = new CIMInstance();
 ci.setClassName("Solaris_LogRecord");
 ci.setProperties(keys);
 //System.out.println(ci.toString());
 cc.setInstance(logreccop,ci);
 }
 catch (Exception e) {
    System.out.println("Exception: "+e);
  e.printStackTrace();
 }
```
**6.** データがログファイルに書きこまれたあと、セッションを閉じます

例 **5–6** セッションを閉じる

```
// セッションを閉じる。
if(cc != null)cc.close();
}
   }
}
```
### ログファイルからのデータの読み取り

アプリケーションでログファイルから Log Viewer にデータを読み込むには、次の 作業を行います

- Solaris LogRecord クラスのインスタンスを列挙する
- 目的のインスタンスを取得する
- 出力デバイス (通常はユーザーインタフェース) にインスタンスのプロパティを出 力する

イベントのロギング **65**

# ▼ Solaris\_LogRecord のインスタンスを取得し、 データを読み取る方法

- **1.** 必要なすべての **java** クラスをインポートします。例 5–7 に示すクラスは、イン ポートする必要がある最小限のクラスです。
- 例 **5–7** クラスのインポート

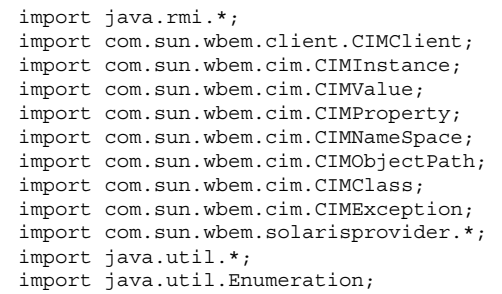

**2.** クラス ReadLog を宣言します。

例 **5–8** ReadLog クラスの宣言

```
public class ReadLog
    {
   public static void main(String args[]) throws
   CIMException
    {
   if ( args.length != 3)
    {
   System.out.println("Usage: ReadLog host username
   password");
    System.exit(1);
```
**3.** ReadLog クラスのクライアント、オブジェクトパス、およびネームスペースの 値を設定します。

例 **5–9** Solaris ログ記録の作成

```
}
CIMClient cc = null;
CIMObjectPath cop = null;
try { CIMNameSpace cns = new CIMNameSpace(args[0]);
cc = new CIMClient (cns, args[1], args[2]);
cop = new CIMObjectPath("Solaris LogRecord");
```
#### 4. Solaris LogRecord のインスタンスを列挙します。

例 **5–10** インスタンスの列挙

Enumeration  $e = cc.$ enumInstances(cop, true); for (; e.hasMoreElements(); ) {

#### **5.** プロパティの値を出力デバイスに送ります。

例 **5–11** プロパティ値の送信

```
System.out.println("------------------------
 ---------");
  CIMObjectPath op = (CIMObjectPath)e.nextElement();
   CIMInstance ci = cc.getInstance(op);
  System.out.println("Record ID : " +
      (((Long)ci.getProperty("RecordID").getValue().
     getValue()).longValue()));
   System.out.println("Log filename : " +
      ((String)ci.getProperty("FileName").getValue().
      getValue()));
   int categ = (((Integer)ci.getProperty("category").
     getValue().getValue()).intValue());
   if (categ == 0)
   System.out.println("Category : Application Log");
   else if (categ == 1)
   System.out.println("Category : Security Log");
   else if (categ == 2)
   System.out.println("Category : System Log");
   int severity = (((Integer)ci.getProperty
      ("severity").getValue().getValue()).intValue());
   if (severity == 0)
```
**(**続く**)**

イベントのロギング **67**

```
System.out.println("Severity : Informational");
else if (severity == 1)
 System.out.println("Severity : Warning Log!");
else if (severity == 2)
 System.out.println("Severity : Error!!");
System.out.println("Log Record written by :" +
   ((String)ci.getProperty("AppName").getValue().
   getValue()));
System.out.println("User : " + ((String)ci.
   getProperty("UserName").getValue().getValue()));
System.out.println("Client Machine : " + ((String)ci.
   getProperty("ClientMachineName").getValue().getValue
   ()) ;System.out.println("Server Machine : " + ((String)ci.
   getProperty("ServerMachineName").getValue().getValue
   ());
System.out.println("Summary Message : " + ((String)
   ci.getProperty("SummaryMessage").getValue().getValue
   ());
System.out.println("Detailed Message : " + ((String)
   ci.getProperty("DetailedMessage").getValue().getValue
   ()) ) ;
System.out.println("Additional data : " + ((String)
   ci.getProperty("data").getValue().getValue()));
boolean syslogflag =
 ((Boolean)ci.getProperty("syslogflag").getValue().
   getValue()).booleanValue();
  if (syslogflag == true) {
System.out.println("Record was written to syslog as
   well");
} else {
System.out.println("Record was not written to
   syslog");
 }
System.out.println("-----------------------------
   ---");
}
```
**6.** エラーが発生した場合は、ユーザーにエラーメッセージを返します。

例 **5–12** エラーメッセージを返す

…

}

```
}
catch (Exception e) {
    System.out.println("Exception: "+e);
 e.printStackTrace();
}
…
```
#### **7.** ファイルからデータが読み取られたあとセッションを閉じます。

例 **5–13** セッションを閉じる

```
// セッションを閉じる。
if(cc != null) {
    cc.close();
}
}
```
## ロギングプロパティの設定

Solaris LogServiceProperties クラスのインスタンスを作成し、そのプロパ ティ値を設定すれば、アプリケーションやプロバイダでロギングをどのように扱う かを制御できます。次の例は、ロギングプロパティの設定方法を示したものです。 プロパティは、/usr/sadm/bin/wbem/wbemservices.properties ファイルに 格納されます。

イベントのロギング **69**

#### 例 **5–14** ロギングプロパティの設定

```
public class SetProps {
   public static void main(String args[]) throws CIMException {
 if ( args.length != 3)
     System.out.println("Usage: SetProps host username password");
    System.exit(1);
 }
CIMClient cc = null;
try {
    CIMNameSpace cns = new CIMNameSpace(args[0]);
     cc = new CIMClient(cns, args[1], args[2]);
  CIMObjectPath logpropcop = new CIMObjectPath("Solaris_Log
  ServiceProperties");
    Enumeration e = cc.enumInstances(logpropcop, true);
  for (; e.hasMoreElements(); ) {
  CIMObjectPath op = (CIMObjectPath)e.nextElement();
  CIMInstance ci = cc.getInstance(op);
  ci.setProperty("Directory", new CIMValue("/tmp/bar1/"));
   ci.setProperty("FileSize", new CIMValue("10"));
   ci.setProperty("NumFiles", new CIMValue("2"));
  ci.setProperty("SyslogSwitch", new CIMValue("off"));
  cc.setInstance(logpropcop,ci);
  }
 }
catch (Exception e) {
    System.out.println("Exception: "+e);
  e.printStackTrace();
 }
 // セッションを閉じる。
if(cc != null)cc.close();
 }
}
```
## ログデータの表示

Log Viewer を使えば、ログレコードをすべて詳細に表示できます。記録されたデー タは、Log Viewer のグラフィカルユーザーインタフェースを使って表示します。 Log Viewer は、Solaris WBEM Services のインストール時に /usr/sadm/bin にイ

ンストールされます。Log Viewer を実行するには、ログレコードがあらかじめ作成 されている必要があります。

# **Log Viewer** の起動

ログレコードを作成したら Log Viewer を起動します。

Log Viewer を起動する方法

**1.** 次のコマンドを入力して **Log Viewer** のディレクトリに移動します。

% cd /usr/sadm/bin

**2.** 次のコマンドを入力して **Log Viewer** を起動します。

% ./wbemlogviewer

イベントのロギング **71**
<sup>第</sup> **6** <sup>章</sup>

# **CIM** 例外メッセージ

この章では、Solaris WBEM Services の CIM Object Manager が生成する例外メッ セージについて説明します。取り上げる内容は次のとおりです。

- CIM 例外の生成
- CIM 例外の構成
- CIM 例外情報の検索
- 生成される CIM 例外

## **CIM** 例外の生成

CIM Object Manager が、すべてのクライアントで使用される例外メッセージを生成 します。MOF コンパイラにより、.mof ファイルのどこでそのエラーが発生したか を示す行がそのあとに追加されます。クライアントアプリケーションは、これらの 例外メッセージから、エンドユーザーにとって理解しやすいエラーメッセージを生 成できます。

CIM クライアントは、XML クライアントか RMI クライアントとして使用されま す。現在、XML はこれらの例外のサブセットだけをサポートします。XML ク ライアントを使用する場合は、例外メッセージに含まれるすべての情報を受信でき るとは限らないことや、パラメータ情報が含まれていないことがあるので注意して ください。

**73**

# **CIM** 例外の構成

CIM 例外は、次の要素から構成されます。

- 固有の識別子 そのエラーメッセージをほかのエラーメッセージと区別するため の文字列
- 1つまたは複数のパラメータ 例外メッセージに示される特定のクラス、メソッ ド、および修飾子の可変部分

## 例外メッセージの例

MOF コンパイラは、たとえば次のような例外メッセージを返します。 REF\_REQUIRED

```
CIM_Docked
```
- REF REQUIRED は固有の識別子
- CIM Docked はパラメータ。パラメータは、該当するクラス、プロパティ、メ ソッド、または修飾子の名前に置換される

この例外メッセージは、ユーザーにとって理解しやすい次のようなメッセージに変 換できます。

REF\_REQUIRED = Association class CIM Docked needs at least two refs. Error in line 12.

## 開発者向け**:** エラーメッセージテンプレート

WBEM は発生し得るすべてのエラーメッセージを例外テンプレート (CIMError\_ja.properties ファイル) として提供しています。パラメータが必要 な例外テンプレートでは、最初のパラメータは {0}、2 つめのパラメータは {1} と して示されています。

前述の例では、次の例外テンプレートが使用されています。 REF\_REQUIRED = Association class {0} needs at least two refs.

# **CIM** 例外情報の検索

次の節では、CIM 例外について詳しく説明しています。これらの例外は、固有の識 別子でアルファベット順に記述されています。各例外メッセージごとに、次の中か ら該当する情報を示します。

- 固有の識別子: ヘッダーとして表示される
- 説明: 例外メッセージ内に使用されているパラメータの説明
- 例: ユーザーに表示される例外やメッセージの例。通常は、MOF コンパイラや CIM Object Manager の出力
- 原因: その例外メッセージが生成された理由と、メッセージの理解に役立つ背景 (参照) 情報を示す
- 解決方法: そのエラーを解決する方法がある場合、その手順などが示される

# 生成される**CIM** 例外

この節では、MOF コンパイラ、CIM Object Manager、および WBEM クライアン トアプリケーションが生成する CIM 例外について説明します。

ABSTRACT\_INSTANCE

説明

ABSTRACT INSTANCE の例外は1つのパラメータを使用しますが、このパラメー タは abstract クラスの名前です。

例

ABSTRACT\_INSTANCE = Abstract class ExampleClass cannot have instances. 原因

指定されたクラスにインスタンスを作成しようとしましたが、このクラスは abstract クラスです。abstract クラスは、インスタンスを持てません。

解決方法

クライアントアプリケーションがそのようなインスタンスを作成することはでき ないので、プログラムで指定しているインスタンスを削除します。

CHECKSUM\_ERROR

説明

CHECKSUM\_ERROR 例外メッセージは、パラメータを使用しません。

例

CHECKSUM\_ERROR = Checksum not valid.

原因

メッセージは、壊れているため送信できませんでした。この損傷は、送信中に偶 然に生じたか、あるいは第三者によって故意に壊された可能性があります。

注 **-** このエラーメッセージは、CIM Object Manager が無効なチェックサムを受 け取る場合に表示されます。チェックサムは、ネットワーク上で転送されるデー タパケットのビット数です。この数は、伝送が安全であり、かつ送信中にデータ の破損や意図的な変更がなかったことを情報の送信側と受信側が確認するために 使用されます。

送信前に、データに対してアルゴリズムが実行されます。この実行により生成さ れたチェックサムがデータに含まれ、データパケットのサイズを示します。メッ セージを受信すると、受信側はチェックサムを再計算し、送信側のチェックサム と比較できます。チェックサムが一致すれば、送信は安全に行われ、データの破 損や変更が起きなかったと言えます。

解決方法

再送信します。

CIM\_ERR\_ACCESS\_DENIED

説明

CIM ERR ACCESS DENIED 例外メッセージは、パラメータを使用しません。

例

CIM\_ERR\_ACCESS\_DENIED = Insufficient privileges.

この例外メッセージは、アクションを実行するための適切な特権がユーザーに

解決方法

WBEM の管理者に、処理を行うための特権を要求します。

CIM\_ERR\_ALREADY\_EXISTS

ない場合に表示されます。

例 *1: CIM\_ERR\_ALREADY\_EXISTS*

説明

この場合の CIM\_ERR\_ALREADY\_EXISTS 例外メッセージは 1 つのパラメータを 使用しますが、このパラメータは重複した要素の名前に置換されています。

例

CIM\_ERR\_ALREADY\_EXISTS = Duplicate class CIM\_Rack

原因

作成しようとした要素に、既存の要素と同じ名前が使用されています。

解決方法

CIM WorkShop で既存の要素を検索して使用されている名前を確認し、固有の名 前を使用して要素を作成します

例 *2: CIM\_ERR\_ALREADY\_EXISTS*

説明

この場合の CIM\_ERR\_ALREADY\_EXISTS 例外メッセージは 1 つのパラメータを 使用しますが、このパラメータは重複したインスタンスの名前に置換されていま す。

例

CIM\_ERR\_ALREADY\_EXISTS = Duplicate instance SolarisRack

原因

作成しようとしたクラスのインスタンスに、既存のインスタンスと同じ名前が使 用されています。

解決方法

CIM WorkShop で既存のインスタンスを検索して使用されている名前を確認し、 固有の名前を使用してインスタンスを作成します。

CIM 例外メッセージ **77**

原因

## 説明

この場合の CIM\_ERR\_ALREADY\_EXISTS エラーメッセージは 1 つのパラメータ を使用しますが、このパラメータは重複したネームスペースの名前に置換され ています。

#### 例

CIM\_ERR\_ALREADY\_EXISTS = Duplicate namespace root\cimv2

### 原因

作成が試みられたネームスペースに、既存のネームスペースと同じ名前が使用さ れています。

解決方法

既存のネームスペースを検索して使用されている名前を確認し、固有の名前を使 用してネームスペースを作成します。

例 *4: CIM\_ERR\_ALREADY\_EXISTS*

#### 説明

この場合の CIM\_ERR\_ALREADY\_EXISTS エラーメッセージは1つのパラメータを 使用しますが、このパラメータは重複した修飾子型の名前に置換されています。

### 例

CIM\_ERR\_ALREADY\_EXISTS = Duplicate qualifier type Key

### 原因

作成しようとした修飾子型に、変更されるプロパティの既存の修飾子型と同じ名 前が使用されています。

#### 解決方法

CIM WorkShop でプロパティの既存の修飾子型を検索して使用されている名前を 確認し、固有の名前を使用して修飾子型を作成します。

#### CIM\_ERR\_FAILED

#### 説明

CIM ERR FAILED 例外メッセージは 1 つのパラメータを使用しますが、このパ ラメータは文字列 (エラー状態と推測される原因を説明したメッセージ) に置換さ れています。

CIM\_ERR\_FAILED=Invalid entry.

原因

CIM\_ERR\_FAILED 例外メッセージは、さまざまなエラー状況に対して表示され る一般的なメッセージです。

解決方法

CIM ERR FAILED は一般的なエラーメッセージであるため、このメッセージの 原因となり得る状況は多数考えられます。解決方法は、エラー状況によって異な ります。

CIM\_ERR\_INVALID\_PARAMETER

説明

CIM\_ERR\_INVALID\_PARAMETER 例外は、エラーを引き起こしたパラメータの詳 しい情報を示す 1 つのパラメータを使用します。

例

CIM\_ERR\_INVALID\_PARAMETER = Class System has no schema prefix.

原因

操作が行われたが、パラメータが無効でした。たとえばクラス名の前にスキーマ 接頭辞のないクラスが作成されました。Common Information Model では、すべ てのクラス名にスキーマ接頭辞を付ける必要があります。たとえば、CIM スキー マの一部として作成されるクラスには、CIM 接頭辞 CIM を付けます。Solaris スキーマの一部として作成されたクラスには、Solaris 接頭辞 Solaris を付けま す。

解決方法

正しいパラメータを指定してください。上の例の場合、正しいパラメータは、た とえば、CIM です。接頭辞のないクラスのインスタンスをすべて見つけ、クラス 名と接頭辞に置き換えます。

CIM\_ERR\_INVALID\_SUPERCLASS

説明

メッセージ CIM\_ERR\_INVALID\_SUPERCLASS は、次の 2 つのパラメータを使用 します。

■ 指定されたスーパークラスの名前

CIM 例外メッセージ **79**

例

■ エラーを引き起こしたサブクラスの名前

#### 例

CIM\_ERR\_INVALID\_SUPERCLASS = Superclass CIM\_Chassis for class CIM\_Container does not exist.

#### 原因

特定のスーパークラスに属するクラスが指定されましたが、そのスーパークラス は存在しません。指定されたスーパークラスにスペルミスがあるか、あるいは意 図したスーパークラス名の代わりに誤って存在しないスーパークラス名が指定さ れたことが考えられます。また、そのスーパークラスとサブクラスに変更があっ た可能性もあります。たとえば、指定されたスーパークラスは、実際は指定され たクラスのサブクラスであるかもしれません。この例では、CIM\_Container の スーパークラスとして CIM\_Chassis が指定されていますが、これは逆 で、CIM\_Chassis は CIM\_Container のサブクラスです。

#### 解決方法

スーパークラスのスペルと名前が正しいか確認し、ネームスペース内にそのスー パークラスが存在することを確認します。

#### CIM\_ERR\_NOT\_FOUND

例 *1: CIM\_ERR\_NOT\_FOUND*

説明

CIM\_ERR\_NOT\_FOUND 例外メッセージは 1 つのパラメータを使用しますが、この パラメータは存在しないクラスの名前に置換されています。

例

CIM\_ERR\_NOT\_FOUND = Element Solaris\_Device does not exist.

#### 原因

特定の操作 (たとえば、削除) に対し要素が指定されましたが、その要素は存在し ません。指定された要素にスペルミスがあるか、あるいは意図した要素名の代わ りに誤って存在しない要素名が指定されたことが考えられます。

#### 解決方法

要素のスペルと名前が正しいか確認し、ネームスペース内にそのクラスが存在す ることを確認します。

例 *2: CIM\_ERR\_NOT\_FOUND*

説明

この場合の CIM\_ERR\_NOT\_FOUND エラーメッセージ は、次の 2 つのパラメータ を使用します。

- 指定されたインスタンスの名前に置換されます。
- 指定されたクラスの名前に置換されます。

### 例

CIM\_ERR\_NOT\_FOUND = Instance Solaris\_EnterpriseData does not exist for class Solaris\_ComputerSystem.

原因

インスタンスが存在しません。

解決方法

インスタンスを作成します。

例 *3: CIM\_ERR\_NOT\_FOUND*

説明

この場合の CIM\_ERR\_NOT\_FOUND エラーメッセージは 1 つのパラメータを使用 しますが、このパラメータは指定されたネームスペースの名前に置換されていま す。

例

CIM\_ERR\_NOT\_FOUND = Namespace verdant does not exist.

原因

指定されたネームスペースが見つかりません。このエラーは、入力ミスまたはス ペルミスのために入力されたネームスペースの名前が正しくない場合に発生しま す。

解決方法

ネームスペースの名前を入力し直し、入力とスペルが正しいことを確認します。

CLASS\_REFERENCE

説明

CLASS\_REFERENCE 例外メッセージは、次の 2 つのパラメータを使用します。

- 参照関係を定義されたクラスの名前
- 参照プロパティの名前

### 例

CLASS\_REFERENCE = Class SolarisExample1 must be declared as an association to have reference SolarisExample2

#### 原因

クラスの定義に参照プロパティが使用されています。しかし、そのクラスは関連 ではありません。クラスが参照をプロパティとして持つことを定義できるのは、 別のクラスとの関連がある場合だけです。

#### 解決方法

−association 修飾子を使ってクラスを関連として宣言します。

```
INVALID_CREDENTIAL
```

```
説明
```
INVALID CREDENTIAL 例外メッセージは、パラメータを使用しません。

例

INVALID\_CREDENTIAL = Invalid credentials.

原因

```
この例外メッセージは、無効なパスワードが入力された場合に表示されます。
```
解決方法

コマンドを再入力し、正しいパスワードを入力してください。

INVALID\_QUALIFIER\_NAME

### 説明

INVALID\_QUALIFIER\_NAME 例外メッセージは 1 つのパラメータを使用します が、このパラメータは空の修飾子名を表す MOF (Managed Object Format) の表記 に置換されています。

例

INVALID\_QUALIFIER\_NAME = Invalid qualifier name '' ''

原因

プロパティの修飾子が作成されましたが、修飾子の名前が指定されませんでし た。

解決方法

修飾子の定義文に修飾子の名前を含めます。

KEY\_OVERRIDE

説明

KEY OVERRIDE 例外メッセージは、次の2つのパラメータを使用します。

- オーバーライドするプロパティ
- オーバーライドされるプロパティ

#### 例

KEY\_OVERRIDE = Non-key Qualifier SolarisCard cannot override key Qualifier SolarisLock.

原因

クライアントは、非キープロパティがキープロパティをオーバーライドするクラ スを定義しています。CIM では、すべての非 abstract クラスは 1 つ以上のキー修 飾子を必要とし、キークラス以外のクラスはキーを持つクラスをオーバーライド できません。

解決方法

CIM 仕様に指定されているように、この操作はできません。

KEY\_REQUIRED

説明

KEY\_REQUIRED 例外メッセージは 1 つのパラメータを使用しますが、このパラ メータはキーを必要とするクラスの名前に置換されています。

例

KEY\_REQUIRED = Concrete (non-abstract) class ClassName needs at least one key. 原因

非 abstract であるクラスにキー修飾子が指定されませんでした。CIM では、非 abstract クラスはすべて、1 つ以上の修飾子を必要とします。

解決方法

クラスにキー修飾子を作成します。

#### METHOD\_OVERRIDDEN

#### 説明

METHOD OVERRIDDEN コマンドは、次の 3 つのパラメータを使用します。

- オーバーライドするメソッドの名前
- オーバーライドされるメソッドの名前
- 2つめのパラメータをすでにオーバーライドしているメソッドの名前

### 例

METHOD OVERRIDDEN = Method Resume () cannot override  $Stop()$  which is already overridden by Start()

#### 原因

別のメソッドによってすでにオーバーライドされているメソッドのオーバーライ ドを試みるメソッドが指定されました。オーバーライド済みのメソッドを再 度オーバーライドすることはできません。

解決方法

この操作は正しくありません。

### NEW\_KEY

### 説明

NEW KEY 例外メッセージは、次の 2 つのパラメータを使用します。

- キーの名前
- 新しいキーの定義を試みているクラスの名前

#### 例

NEW KEY = Class CIM PhysicalPackage cannot define new key [Key]

原因

あるクラスが新しいキーの定義を試みていますが、スーパークラス内にキーがす でに定義されています。スーパークラスにいったんキーが定義されると、サブク ラスに新しいキーを設定することはできません。

解決方法

そのようなクラスの作成をやめます。

NO\_CIMOM 説明

NO CIMOM 例外メッセージは 1 つのパラメータを使用しますが、このパラメータ は CIM Object Manager の実行ホストに指定されたホストの名前に置換されてい ます。

例

NO CIMOM = CIMOM molly not detected.

原因

CIM Object Manager が指定されたホストで動作していません。

解決方法

/etc/init.d/init.wbem start コマンドを使って CIM Object Manager を起 動するか、CIM Object Manager が動作しているホストに接続します。

NO\_INSTANCE\_PROVIDER

説明

NO INSTANCE PROVIDER 例外メッセージは、次の 2 つのパラメータを使用しま す。

- インスタンスプロバイダが見つからないクラスの名前
- 指定されたインスタンスプロバイダの名前

### 例

NO\_INSTANCE\_PROVIDER = Instance provider RPC\_prop for class RPC\_Agent not found.

原因

指定されたインスタンスプロバイダの Java クラスが見つかりません。このエ ラーメッセージは、CIM Object Manager のクラスパスに以下のすべてが適切 であるクラスが含まれていないことを示します。

- プロバイダクラスの名前
- プロバイダクラスのパラメータ
- プロバイダが定義される CIM クラス

#### 解決方法

インスタンスプロバイダが CIM Object Manager のクラスパスにあるか確認しま す。

NO\_METHOD\_PROVIDER

#### 説明

NO\_METHOD\_PROVIDER 例外メッセージは、次の2つのパラメータを使用しま す。

- メソッドプロバイダが見つからないクラスの名前
- 指定されたメソッドプロバイダの名前

#### 例

NO\_METHOD\_PROVIDER = Method provider Start\_prop for class RPC\_Agent not found.

#### 原因

指定されたメソッドプロバイダの Java クラスが見つかりません。このエラー メッセージは、CIM Object Manager のクラスパスに以下のすべてが適切である クラスが含まれていないことを示します。

- プロバイダクラスの名前
- プロバイダクラスのパラメータ
- プロバイダが定義される CIM クラス

#### 解決方法

メソッドプロバイダが CIM Object Manager のクラスパスにあるか確認します。

#### NO\_OVERRIDDEN\_METHOD

### 説明

NO OVERRIDDEN METHOD 例外は、次の 2 つのパラメータを使用します。

- オーバーライドしたメソッドの名前
- オーバーライドされたメソッドの名前

#### 例

NO\_OVERRIDDEN\_METHOD = Method Write overridden by Read does not exist in class hierarchy.

### 原因

サブクラスのメソッドがスーパークラスのメソッドのオーバーライドを試みてい ますが、スーパークラスのメソッドはクラス階層内に存在しません。

#### 解決方法

上位のクラス階層内にそのメソッドが存在することを確認します。

NO\_OVERRIDDEN\_PROPERTY

説明

NO OVERRIDDEN PROPERTY 例外メッセージは、次の2つのパラメータを使用し ます。

- オーバーライドされるプロパティの名前
- プロパティをオーバーライドする名前

#### 例

NO\_OVERRIDDEN\_PROPERTY = Property A overridden by B does not exist in class hierarchy.

#### 原因

サブクラスのプロパティがスーパークラスのプロパティのオーバーライドを試み ていますが、スーパークラスのプロパティはクラス階層内に存在しません。

#### 解決方法

上位のクラス階層内にそのプロパティが存在することを確認します。

NO\_PROPERTY\_PROVIDER

説明

NO\_PROPERTY\_PROVIDER 例外メッセージは、次の 2 つのパラメータを使用しま す。

- プロパティプロバイダが見つからないクラスの名前
- 指定されたプロパティプロバイダの名前

#### 例

NO\_PROPERTY\_PROVIDER = Property provider Write\_prop for class RPC\_Agent not found.

### 原因

指定されたプロパティプロバイダの Java クラスが見つかりません。このエラー メッセージは、CIM Object Manager のクラスパスに、2 番目に指定されたクラス を含んでいないことを示します。

解決方法

CIM Object Manager のクラスパスを設定します。

NO\_QUALIFIER\_VALUE

#### 説明

NO QUALIFIER VALUE 例外メッセージは、次の2つのパラメータを使用しま す。

- エラーを引き起こした修飾子の名前
- 修飾子が参照する要素。修飾子により、2 つめのパラメータはクラス、プロパ ティ、メソッド、参照のどれかになります。

#### 例

NO\_QUALIFIER\_VALUE = Qualifier [SOURCE] for Solaris\_ComputerSystem has no value.

原因

プロパティまたはメソッドに修飾子が指定されましたが、修飾子に値が含まれ ていません。たとえば、修飾子 VALUES には文字列配列を指定する必要がありま す。必要な文字列配列なしで VALUES 修飾子が指定される

と、NO\_QUALIFIER\_VALUE エラーメッセージが表示されます。

解決方法

修飾子に必要なパラメータを指定します。各修飾子に必要な属性について は、Distributed Management Task Force 作成の CIM Specification (URL: http:/ /dmtf.org/spec/cims.html) を参照してください。

```
NO_SUCH_METHOD
```
説明

NO SUCH METHOD 例外メッセージは、次の 2 つのパラメータを使用します。

- 指定されたメソッドの名前
- 指定されたクラスの名前

#### 例

NO\_SUCH\_METHOD = Method Configure() does not exist in class Solaris\_ComputerSystem

#### 原因

指定されたクラスにメソッドが定義されなかったことが考えられます。指定され たクラスにメソッドが定義されている場合には、定義の際にスペルミスにより別 のメソッドが指定されたか、入力ミスの可能性があります。

#### 解決方法

指定されたクラスにメソッドを定義するか、あるいはメソッド名とクラス名が正 しく入力されているか確認します。

NO\_SUCH\_PRINCIPAL

#### 説明

NO\_SUCH\_PRINCIPAL 例外メッセージは 1 つのパラメータを使用しますが、この パラメータはプリンシパル (ユーザーアカウント) の名前です。

例

NO\_SUCH\_PRINCIPAL = Principal molly not found.

#### 原因

指定されたユーザーアカウントが見つかりません。ログイン時にユーザー名の入 力が正しく行われなかったか、あるいはそのユーザーにユーザーアカウントが設 定されていません。

解決方法

ログイン時にユーザー名を正しく入力します。そのユーザーにユーザーアカウン トが設定されていることを確認します。

NO\_SUCH\_QUALIFIER1

説明

NO SUCH QUALIFIER1 例外メッセージは 1 つのパラメータを使用しますが、こ のパラメータは未定義の修飾子の名前です。

#### 例

NO\_SUCH\_QUALIFIER1 = Qualifier [LOCAL] not found.

原因

その修飾子はネームスペースに存在しません。

解決方法

この修飾子を定義します。標準の CIM 修飾子と CIM スキーマの修飾子の使用法 については、Distributed Management Task Force 作成の CIM Specification (URL: http://www.dmtf.org/spec/cims.html) を参照してください。

NO\_SUCH\_QUALIFIER2

説明

NO SUCH QUALIFIER2 例外メッセージは、次の2つのパラメータを使用しま す。

- 定義されていない修飾子の名前
- 修飾子が変更するクラス、プロパティ、またはメソッドの名前

#### 例

```
NO_SUCH_QUALIFIER2 = Qualifier [LOCAL] not found for
CIM_LogicalElement
```
原因

特定のクラスのプロパティまたはメソッドを変更するために新しい修飾子が指定 されましたが、その修飾子はいくつかのスキーマの一部として定義されていませ ん。有効な修飾子として認識されるように、この修飾子を CIM スキーマまたは 拡張スキーマの一部として定義する必要があります。

#### 解決方法

この修飾子を拡張スキーマの一部として定義するか、あるいは標準の CIM 修飾 子を使用します。標準の CIM 修飾子と CIM スキーマの修飾子の使用法について は、Distributed Management Task Force 作成の CIM Specification (URL: http:/ /www.dmtf.org/spec/cims.html) を参照してください。

```
NO_SUCH_SESSION
```

```
説明
```
NO\_SUCH\_SESSION 例外は 1 つのパラメータ を使用しますが、このパラメータ はセッション識別子です。

#### 例

NO\_SUCH\_SESSION = No such session 4002.

#### 原因

クライアントセッションが見つからないと、この例外が表示されます。CIM Object Manager は、セキュリティ上の理由でそのセッションを削除します。第 3 章を参照してください。

解決方法

CIM 環境のセキュリティが保護されていることを確認します。

NOT\_HELLO

#### 説明

NOT HELLO 例外メッセージは、パラメータを使用しません。

例

NOT\_HELLO = Not a Hello message.

#### 原因

このエラーメッセージは、hello メッセージ (CIM Object Manager に送信される 最初のメッセージ) 内のデータが破損している場合に表示されます。

#### 解決方法

セキュリティが侵害されていないことを確認し、再び接続してみてください。

説明

NOT INSTANCE PROVIDER 例外メッセージは、次の2つのパラメータを使用し ます。

- 問題のある Java クラスの名前
- インスタンスプロバイダを定義しているクラスの名前

例

NOT INSTANCE PROVIDER = device prop\_provider for class Solaris\_Provider does not implement InstanceProvider.

#### 原因

プロバイダで指定されている Java クラスへのパスに、InstanceProvider イン タフェースが実装されていません。

#### 解決方法

1 つめのパラメータの Java クラスに InstanceProvider インタフェースが実装 されているか確認します。

NOT METHOD PROVIDER

説明

NOT METHOD PROVIDER 例外メッセージは、次の 2 つのパラメータを使用しま す。

- 問題のある Java クラスの名前
- メソッドプロバイダを定義しているクラスの名前

#### 例

NOT\_METHOD\_PROVIDER = Provider device\_method\_provider for class Solaris\_Provider does not implement MethodProvider.

#### 原因

1 つめのパラメータに指定された Java クラスに MethodProvider インタフェー スが実装されていません。

#### 解決方法

1 つめのパラメータの Java クラスに MethodProvider インタフェースが実装さ れているか確認します。

NOT PROPERTY PROVIDER

説明

NOT PROPERTY PROVIDER 例外メッセージは、次の2つのパラメータを使用し ます。

- 問題のある Java クラスの名前
- プロパティプロバイダの定義が試みられているクラスの名前

#### 例

NOT\_PROPERTY\_PROVIDER = Provider device\_property\_provider for class Solaris\_Provider does not implement PropertyProvider.

#### 原因

1 つめのパラメータの Java クラスに PropertyProvider インタフェースが実装 されていません。

解決方法

1 つめのパラメータの Java クラスに PropertyProvider インタフェースが実装 されているか確認します。

### NOT\_RESPONSE

```
説明
```
NOT\_RESPONSE 例外メッセージは、パラメータを使用しません。

例

NOT RESPONSE =  $Not$  a response message.

## 原因

この例外メッセージは、CIM Object Manager からの最初の応答メッセージが壊 れている場合に表示されます。

#### 解決方法

再び接続してみてください。

PROPERTY\_OVERRIDDEN

#### 説明

PROPERTY\_OVERRIDDEN 例外メッセージは、次の 3 つのパラメータを使用しま す。

- オーバーライドするプロパティの名前
- オーバーライドされるプロパティの名前
- 2つめのパラメータをすでにオーバーライドしているメソッドの名前

### 例

PROPERTY\_OVERRIDDEN = Property Volume cannot override MaxCapacity which is already overridden by RawCapacity

#### 原因

別のプロパティによってすでにオーバーライドされているプロパティのオーバー ライドを試みるプロパティが指定されました。オーバーライド済みのプロパティ を再度オーバーライドすることはできません。

#### 解決方法

オーバーライドする別のプロパティを指定します。

#### PS\_UNAVAILABLE

### 説明

PS\_UNAVAILABLE 例外メッセージは 1 つのパラメータを使用しますが、このパ ラメータは固定記憶域 (CIM レポジトリ) が使用できなくなった理由を説明する メッセージです。

#### 例

PS\_UNAVAILABLE = The persistent store is unavailable.

#### 原因

リポジトリが使用できなくなった場合は、原因についてこれより詳しい情報が最 初のパラメータに示されます。

#### 解決方法

この例外は一般的なエラー条件なので、記述の内容からエラーの原因を判断して ください。

QUALIFIER\_UNOVERRIDABLE

#### 説明

QUALIFIER UNOVERRIDABLE 例外メッセージは、次の 2 つのパラメータを使用 します。

- DisableOverride フレーバが設定されている修飾子の名前に置換されます。
- 上記のパラメータによってオーバーライドしようとしている修飾子の名前に置 換されます。

#### 例

QUALIFIER\_UNOVERRIDABLE = Test cannot override qualifier Standard because it has DisableOverride flavor.

#### 原因

指定された修飾子のフレーバが DisableOverride または Override=False に 設定されているため、この修飾子は別の修飾子をオーバーライドできません。

#### 解決方法

この修飾子の特性を、EnableOverride または Override=True に設定し直し ます。

REF\_REQUIRED

説明

REF\_REQUIRED 例外メッセージは 1 つのパラメータを使用しますが、このパラ メータは関連を持つクラスの名前です。

#### 例

REF\_REQUIRED = Association class CIM\_Chassis needs at least two references. 原因

関連が定義されたが、必要な参照が指定されていません。Common Information Model では、関連は 2 つ以上の参照を含む必要があります。

解決方法

最初のパラメータの関連に、必要な参照を追加します。

SCOPE\_ERROR

説明

SCOPE ERROR 例外は、次の 3 つのパラメータを使用します。

- 指定された修飾子が変更する要素の名前
- 指定された修飾子の名前
- 最初のパラメータの Meta 要素型

#### 例

SCOPE ERROR = Qualifier [UNITS] for CIM Container does not have a Property scope.

原因

修飾子の指定方法がスコープ定義の要件と矛盾しています。たとえば、CIM Specification では、[READ] 修飾子の定義にはプロパティのスコープが使用され ます。したがって、[READ] を使ってクラスを修飾すると、スコープ例外になり ます。

注 **-** CIM Specification は、CIM 修飾子が変更できる CIM 要素の種類を定義し ています。修飾子の使用方法についてのこの定義は、修飾子のスコープと呼ばれ ます。ほとんどの修飾子は、プロパティまたはメソッド、あるいはこの両方の変 更を指示するスコープを持ちます。また、ほとんどの修飾子は、パラメータ、ク ラス、関連、インジケーション、またはスキーマの変更を指示するスコープを持 ちます。

#### 解決方法

指定された修飾子のスコープを確認します。CIM 修飾子の標準の定義について は、Distributed Management Task Force により提供されている CIM Specification の「1. Qualifiers」(URL: http://www.dmtf.org/spec/cim\_spec\_v20) を参 照してください。別の修飾子を使用するか、あるいは CIM 定義に従って修飾子 を使用するようにプログラムを変更します。

#### SIGNATURE\_ERROR

説明

SIGNATURE ERROR 例外メッセージは、パラメータを使用しません。

例

SIGNATURE\_ERROR = Signature not verified

#### 原因

この例外メッセージは、メッセージが偶然に、または故意に壊された場合に表示 されます。このメッセージは、メッセージが有効なチェックサムを持つチェック サムエラーとは異なりますが、署名はクライアントの公開鍵では検証できませ ん。この保護により、セッションキーが解読され、第 3 者が使用しようとして も、セッションを作成した最初のクライアントだけが認証されます。

#### 解決方法

セッションが不正侵入者によって侵害される場合に表示されるこのメッセージに 対しての解決方法はありません。Solaris WBEM Services のセキュリティ機能の 詳細は、第 3 章を参照してください。

#### TYPE\_ERROR

#### 説明

TYPE ERROR 例外メッセージは、次の5つのパラメータを使用します。

- 指定された要素 (プロパティ、メソッド、修飾子など)の名前
- 指定された要素が属するクラスの名前
- 要素に定義されたデータ型
- 割り当てられた値のデータ型
- 割り当てられた実際の値

#### 例

TYPE ERROR = Cannot convert sint16 4 to a string for VolumeLabel in class Solaris\_DiskPartition

原因

プロパティまたはメソッドのパラメータ値と、定義されたそのデータ型が一致し ません。

#### 解決方法

プロパティまたはメソッドの値を、定義されたそのデータ型に一致させます。

UNKNOWNHOST

説明

```
UNKNOWNHOST 例外メッセージは 1 つのパラメータを使用しますが、このパラ
メータはホストの名前です。
```
例

UNKNOWNHOST = Unknown host molly

原因

クライアントが接続しようとしたホストはありません。

解決方法

ホスト名のスペルを確認し、正しい場合は、管理者に連絡します。

## VER\_ERROR

説明

VER\_ERROR 例外は、1 つのパラメータを使用しますが、このパラメータはク ライアントが接続しようとした CIM Object Manager のバージョン番号を示しま す。

例

VER\_ERROR = Unsupported version 0.

原因

クライアントが接続しようとした CIM Object Manager は、このクライアント バージョンをサポートしていません。

解決方法

クライアント API か CIM Object Manager をアップグレードします。

# **Common Information Model (CIM)** の用語 と概念

# **CIM** の概念

ネットワークエンティティと管理機能がどのように表現され、関連しているかを理 解する上で重要な CIM の基本的な用語と概念について説明します。Common Information Model とオブジェクト指向モデルの慣例 (独自のスキーマのモデル化な ど) の詳細は、Distributed Management Task Force が提供している http:// dmtf.org/spec/cim\_tutorial の CIM Tutorial を参照してください。

# オブジェクト指向モデル

物理的または論理的に存在するオブジェクト、エンティティ、概念、または機能の 表現手段としてオブジェクト指向モデルの原理を使用しています。オブジェクト指 向モデルの目的は、物理的なエンティティをフレームワーク (モデル) で設定し、エ ンティティの特性と機能、およびエンティティとほかのエンティティとの関係を表 現することです。CIM では、オブジェクト指向モデルを使用して、ハードウェア要 素とソフトウェア要素をモデル化します。

## **Uniform Modeling Language**

Uniform Modeling Language (UML) モデルは、図と言語で表されます。モデルを表 現するための CIM 規則は、UML の図示概念に基づいています。UML は、図を使

**99**

用して物理的なエンティティを表現し、線を使用して関係を表現します。たとえ ば、UML ではクラスは矩形として表されます。各矩形には、表現対象であるクラス の名前が入ります。2 つの矩形間の線は、それらのクラスの関係を示します。2 つの クラスを上位クラスに結合するために分岐する線は、関連を示します。

CIM ダイアグラムは、色を使用して関係を詳しく説明します。

- 赤色の線 → 関連
- 青色の線 → 継承関係
- 緑色の線 → 集合

## **CIM** の用語

次の用語は、CIM 固有の意味を持ちます。

## スキーマ

モデル、スキーマ、およびフレームワークは同義語です。これらはそれぞれ、物理 的または論理的に存在するエンティティの抽象表現です。CIM では、スキーマはク ラスの名前付けと管理に使用される、名前の付けられたクラスの集まりを意味しま す。スキーマ内では、クラスとそのサブクラスは構文 Schemaname classname によって階層的に表現されます。スキーマ内の各クラス名は、一意である必要があ ります。Solaris WBEM Services には、Solaris スキーマが付属しています。Solaris ス キーマには、CIM 機能を Solaris 用に独自に拡張したすべてのクラスが含まれます。

## クラスとインスタンス

WBEM では、クラスは基本的な管理ユニットのほとんどを表現するオブジェクトの 集まりを意味します。たとえば、Solaris WBEM Services の主要な機能クラスとし て、CIMClass、CIMProperty、CIMInstance が挙げられます。

クラスは、管理対象オブジェクトを作成するために使用される抽象的な概念です。 クラスの特性は、そのクラスから作成される子オブジェクト (インスタンス) によっ て実現されます。たとえば、CIMClass を使用してインスタンス CIMClass (Solaris\_Computer\_System) を作成できます。

この CIMClass インスタンスは、「そのコンピュータシステムは何か」という質問 に答えます。インスタンス名は、Solaris Computer System です。同じクラス タイプのインスタンスはすべて、同じクラステンプレートから作成されます。この 例では、CIMClass が、タイプ Computer System の管理対象オブジェクトを作成 するテンプレートを提供します。

クラスには、動的クラスと静的クラスがあります。静的クラスのインスタンスは、 CIM Object Manager によって格納され、要求がある場合に CIM Repository から取 り出すことができます。動的クラス (システム使用量のような常に変化するデータを 含むクラス) のインスタンスは、データの変化に伴いプロバイダアプリケーション によって作成されます。

## カスタムクラス**: CIM** の拡張機能

管理環境に固有の管理対象オブジェクトをサポートするために、CIM の拡張機能と してカスタムクラスを開発できます。CIM Object Manager API は、Solaris オペ レーティング環境向けに CIM を拡張する新しいクラスを提供します。

## プロパティ

プロパティは、クラスの特性を定義します。たとえば、CIMProperty クラスを使 用して、キーを特定の CIM クラスのプロパティとして定義できます。プロパティの 値は、文字列、またはプロパティ範囲のベクトルとして CIM Object Manager から 渡すことができます。各プロパティは、固有の名前と 1 つのドメイン (そのプロパ ティを所有するクラス) を持ちます。一定のクラスのプロパティは、そのサブクラス のプロパティによってオーバーライドされます。

プロパティには、CIMClass のプロパティである CIMProperty などがあります。

## メソッド

プロパティと同様に、メソッドはそれらを所有するクラスに属します。メソッド は、一定のクラスのオブジェクトが実行するアクションです。たとえば、メソッド public String getName() は、インスタンスの名前を、そのキーとキーの値を 連続した値として返します。これらのアクションは、集合的にクラスの動作を表現 します。メソッドは、そのメソッドを所有するクラスにしか属すことができませ ん。クラスとの関係上、各メソッドは固有の名前を持つ必要があります。一定のク ラスのメソッドは、そのサブクラスのメソッドによってオーバーライドできます。

Common Information Model (CIM) の用語と概念 **101**

新しいクラスはスーパークラスからメソッドの定義を継承しますが、スーパークラ スの実装は継承しません。修飾子によって示されるメソッドの定義は、実装される 新しいメソッドを提供できるプレースホルダとしての役割を果たします。CIM Object Manager は、ツリー内で下位レベルクラスからルートクラスの方向にメソッ ドを順に検査し、メソッドを示す修飾子型を検索します。

## ドメイン

プロパティおよびメソッドは、クラス内で宣言されます。プロパティまたはメソッ ドを所有するクラスは、プロパティまたはメソッドのドメインと呼ばれます。

## 修飾子とフレーバ

CIM 修飾子は、CIM のクラス、プロパティ、メソッド、およびパラメータの特性を 示すために使用されます。修飾子は、新しいクラスによって継承される固有の属性 (名前、型、値など) を持ちます。

## インジケーション

インジケーション (オブジェクトとクラスのタイプ) は、イベント発生の結果として 作成され、タイプ階層で示されます。インジケーションは、プロパティ、メソッ ド、およびトリガーを持つことができます。トリガーは、既存のクラスに対する変 更や、新しいインジケーションインスタンスの作成を引き起こすイベントなどのシ ステムオペレーションです。

### 関連

関連は、2 つ以上のクラス間の関係を表現するクラスです。関連を使用すると、一 定のクラスに複数の関連インスタンスを作成し、システムコンポーネントをさまざ まな方法で関連付けることができます。関連は、システムコンポーネントの関係を 表現する手段を提供します。

関連の定義方法のおかげで、関連するどのクラスにも影響を与えずにクラス間の関 係を構築できます。関連を追加しても、関連するクラスのインタフェースには影響 しません。影響があるのは関連だけです。

## 参照と範囲

参照はプロパティの一種で、関連に関係するオブジェクトの役割を定義します。参 照は、関連におけるクラスの役割名を指定します。参照のドメインは、関連です。 参照の範囲は、参照の種類を示す文字列で表されます。

## オーバーライド

オーバーライド関係は、スーパークラスから継承されたプロパティまたはメソッド を、サブクラスから継承されたプロパティまたはメソッドで置換することを示すた めに使用されます。CIM では、どの修飾子を持つプロパティとメソッドがオーバー ライドできるかをガイドラインで定めています。たとえば、CIM ガイドラインは キープロパティはオーバーライドできないと定めているため、クラスの修飾子型が キーと設定される場合、このプロパティをオーバーライドできません。

## コアモデルの概念

次の節では、CIM のコアモデルについて説明しています。

## システムとしてのコアモデル

コアモデルでは、システムとそれらの機能が管理対象オブジェクトとして記述され るアプリケーションを開発するために使用できるクラスと関連を提供します。これ らのクラスと関連は、システムを構成するすべての要素 (物理的な要素および論理的 な要素) に固有の特性を与えています。物理的な特性とは、空間を占有し、物理的な 基本原則に従う性質を意味します。論理的な特性とは、物理的な環境面 (システム状 態やシステムの能力など) を管理、調整するために使用される抽象概念を意味しま す。

コアモデルには次の論理要素が存在します。

Common Information Model (CIM) の用語と概念 **103**

表 **A–1** コアモデルの要素

| 要素名               | 説明                                                                  |
|-------------------|---------------------------------------------------------------------|
| システム              | ほかの論理要素をグループ化したもの。システムはそれ自体が<br>論理要素であるため、ほかのシステムのコンポーネントとなり<br>得る  |
| ネットワークコンポーネ<br>ント | ネットワークの接続形態を提供するクラス                                                 |
| サービスとアクセスポイ<br>ント | システム機能にアクセスできる構造を構成するための機構を提<br>供する                                 |
| デバイス              | ハードウェアエンティティの抽象概念またはエミュレーショ<br>ン。デバイスは、実際のハードウェアとしての形をとらないこ<br>ともある |

次の節では、システムの特性をエミュレートするためにコアモデルに提供されてい るクラスと関連について説明します。

## コアモデルが提供するシステムクラス

次の表は、システムとしてのコアスキーマを表すクラスを示しています。これらの クラスのインスタンスは、通常、そのクラスに含まれるオブジェクトの下位に属し ます。

表 **A–2** コアモデルのシステムクラス

| クラス名                      | 説明                                                              | 例                                                                                            |
|---------------------------|-----------------------------------------------------------------|----------------------------------------------------------------------------------------------|
| Managed System<br>Element | システム要素階層の基底クラ<br>ス。識別可能なシステムコン<br>ポーネントはすべて、このク<br>ラスに含めることができる | ファイルやデバイス (ディスク<br>ドライブやコントローラなど)<br>のようなソフトウェアコン<br>ポーネント、およびチッ<br>プやカードのような物理的な<br>コンポーネント |
| Logical Element           | 抽象的なシステムコンポーネ<br>ントを表すすべてのシステム<br>コンポーネントの基底クラス                 | 論理デバイスの形をしたプロ<br>ファイル、プロセス、または<br>システム機能                                                     |

表 **A–2** コアモデルのシステムクラス 続く

| System  | 一連の管理対象システム要素<br>の集合である論理要素。この<br>集合は、機能的に一体として<br>動作する。System のすべて<br>のサブクラスには、インスタ<br>ンスの集合が必要な Managed<br>System Element クラスの明確<br>なリストが存在する | LAN、WAN、サブネット、イ<br>ントラネット |
|---------|----------------------------------------------------------------------------------------------------|---------------------------|
| Service | デバイスまたはソフトウェア<br>機能(あるいはこの両方)<br>によって提供される機能の記<br>述と管理に必要な情報を含む<br>論理要素。Service は、機能<br>の実装を設定、管理する多目<br>的オブジェクトであ<br>る。Service 自体は機能では<br>ない   | プリンタ、モデム、ファック<br>スマシン     |

## コアモデルが提供するシステム関連

関連は、ほかのクラスによって共有される関係を定義するクラスです。関連クラス には、そのクラスの目的を示す ASSOCIATION 修飾子が付けられます。関連クラス は、2 つ以上の参照 (特定の関係を共有するクラスの名前) を持つ必要があります。 関連のインスタンスは、常に関連クラスに属します。

関連には、次のような形式があります。

- $1$  対 1
- 1対多
- 1 対ゼロ
- 集約 (システムとそのコンポーネント間の包含関係など)

関連は、システムとそのコンポーネントである管理対象要素との間の関係を表現し ます。クラス間の関係の定義には、一般的な 2 種類の関連が使用されます。

CIM スキーマは、次に示す基本的な 2 種類の関連を定義します。

■ コンポーネント関連 — あるクラスが別のクラスの一部であることを示す

Common Information Model (CIM) の用語と概念 **105**

■ 依存関連 — あるクラスが別のクラスなしには機能することも、存在することも 不可能であることを示す

これらの関連タイプは抽象型です。つまり、関連クラスは、インスタンスを単独で は所有しません。

### コンポーネント関連

コンポーネント関連は、システムのコンポーネントとシステム自体の関係を表しま す。コンポーネント関連は、どの要素がシステムを構成するかを示します。コン ポーネント関連を表す abstract クラスは、下位クラスにこのタイプの具体的な関連 を作成するために使用されます。下位の具体的な関連は、「コンポーネント (クラ ス) が、ほかのコンポーネントとどのような構成関係にあるか」を表します。

コンポーネント関連は、その特有の役割として、システムと、システムの論理的な コンポーネントおよび物理的なコンポーネント間の関係を表します。

## 依存関連

依存関連は、互いに依存し合うオブジェクト間の関係を確立します。コアモデル は、次の依存関係を提供します。

- 機能的—依存オブジェクトは、依存対象であるオブジェクトなしでは機能でき ない
- 存在 依存オブジェクトは、依存対象であるオブジェクトなしでは存在できない

コアモデルには、次の依存関係があります。

表 **A–3** Core Model の依存関係

| 依存関連                 | 説明                                                                                                    |
|----------------------|----------------------------------------------------------------------------------------------------|
| HostedService        | サービスとその機能が存在するシステム間の関連。この関連の多重度は、1<br>対多である。1つのシステムは、多くのサービスを管理できるため、サービ<br>スは、それらを管理しているシステムに強く依存している。一般に、サービ<br>スは、そのサービスを実装する論理デバイスまたはソフトウェア機能が入っ<br>たシステム上で管理されるので、このモデルでは、複数のシステムに渡って<br>管理されるサービスは表されない。この場合システムは、単一のホストにそ<br>れぞれ置かれているサービスの集合ポイントの役割を果たすアプリケーショ<br>ンシステムとしてモデル化される                   |
| HostedAccessPoint    | サービスアクセスポイント (SAP) と SAP 上で提供されているシステム間の<br>関連。この関連の多重度は1対多であり、システムに強く依存している。各<br>システムは多数の SAP を管理できる。このモデルの特徴は、サービスアク<br>セスポイントを、サービスがアクセスできるシステムと同じホストに置くこ<br>とも別のホストに置くこともできることである。このため、このモデルは分<br>散システム (コンポーネントサービスが複数のホストに置かれるアプリケー<br>ションシステム) と分散アクセス (アクセスポイントがほかのシステム上で<br>管理されるサービス)の両方を表すことができる |
| ServiceSAPDependency | サービスとサービスアクセスポイント間の関連。この関連は、サービスがそ<br>の機能を提供するためには参照されている SAP が必要であることを示す                                                                                                    |
| SAPSAPDependency     | 2つの SAP 間の関連のある SAP がそのサービスを利用またはそのサービス<br>に接続するためには別の SAP が必要であることを示す。                                                                                                    |
| ServiceAccessBySAP   | サービスのアクセスポイントを識別する関連。たとえば、プリンタは、複数<br>のシステム上で管理される Netware、Apple Macintosh、または Windows<br>のサービスアクセスポイントによってアクセスされる可能性がある                                                                                                    |

## コアモデルの拡張例

コアモデルから、多数の拡張機能を開発できます。たとえば、Managed System Element クラスの抽象化した Managed Element クラスを追加できます。コアモデル には、この Managed Element クラスの下位クラス (ユーザーや管理者など、管理対象 のシステムドメインに含まれないオブジェクトを表現するクラス) を追加できます。

Common Information Model (CIM) の用語と概念 **107**

# 共通モデルスキーマ

共通モデルスキーマは、以下のようなモデルを提供します。

## システムモデル

システムモデルは、管理対象の環境を構成する最上位レベルのシステムオブジェク トであるコンピュータ、アプリケーション、およびネットワークシステムを表し ています。

## デバイスモデル

デバイスモデルは、システムの基本機能 (ストレージ、処理、通信、入出力など) を 提供しているシステム上の個々の論理ユニットを表します。システムデバイスはシ ステムの物理的なコンポーネントそのものと考えがちですが、これは誤りです。こ れは、管理されるのは実際のコンポーネント自体ではなく、オペレーティングシス テム上でのデバイスの記述であるためです。

オペレーティングシステムの記述は、システムの実際のコンポーネントと 1 対 1 で は対応していません。たとえば、モデムは個々の実際のコンポーネントに対応でき ます。モデムは、LAN アダプタとモデムをサポートする多機能カードによって提供 することも、システム上で動作する通常のプロセスによって提供することもできま す。このモデルを使用または拡張するためには、論理的なデバイスと物理的なコン ポーネント間の違いを混同することなく理解することが必要です。

## アプリケーション管理モデル

CIM アプリケーション管理モデルは、ソフトウェア製品とアプリケーションの管理 に通常必要な情報を詳細に記述した情報モデルです。このモデルは、スタンドアロ ンのデスクトップアプリケーションから、高性能、マルチプラットフォーム、分散 型、インターネットベースのアプリケーションなど、多様なアプリケーション構造 に使用できます。このモデルは、単一のソフトウェア製品を記述するのにも、ビジ ネスシステムを形成している相互に依存した複数のアプリケーションを記述するの にも使用できます。
このアプリケーションモデルの主要な特性の 1 つに、アプリケーションのライフ サイクルという考えがあります。アプリケーションは、配付可能、インストール可 能、実行可能、実行中のいずれかの状態にあります。各種のオブジェクトの解釈と 特性は、アプリケーションをある状態から別の状態に変換するために使用される機 構と多くの場合関連づけられて、アプリケーションを記述しています。

#### ネットワークモデル

ネットワークモデルは、ネットワークトポロジ、ネットワークの接続性、ネッ トワークアクセスの制御と提供に必要な各種のプロトコルとサービスなど、ネッ トワーク環境のさまざまな側面を表現します。

#### 物理モデル

物理モデルは、実際の物理的な環境を表します。管理される環境のほとんどは、論 理オブジェクト (実際のオブジェクトではなく環境の情報面を記述するオブジェク ト) で表されます。システム管理のほとんどは、システム状態を表現、制御する情報 の操作に関係しています。実際の物理的な環境に対する操作 (物理ドライブの読み取 りヘッドの移動やファンの起動など) はすべて、通常、論理的な環境の操作による間 接的な結果として発生するにすぎません。そのため、物理的な環境は一般に直接的 な重要性はありません。

一般にシステムの物理的な各部には、計測機構は付けられていません。それらの現 在の状態 (およびそれらの存在そのもの) は、システムについてのほかの情報から間 接的に推測できるだけです。CIM では、物理モデルは環境のこの側面を表します。 このモデルは、システムごとに大きく異なり、また技術の進展に伴い劇的に変化す ると考えられます。また、管理環境の物理的な側面についての情報提供を具体的な 目的として、アプリケーション、ツール、および環境を個別に使用するために、物 理的な環境を追跡、計測することは、常に困難を極めると予測されます。

Common Information Model (CIM) の用語と概念 **109**

Solaris WBEM Services の管理 ♦ 2000 年 3 月

# **Solaris** スキーマ

インストール時に CIM Object Manager は、/usr/sadm/mof/ ディレクトリにある MOF ファイルをコンパイルします。MOF ファイルは CIM スキーマや Solaris ス キーマを記述するファイルです。CIM スキーマファイルには、Common Information Model の Core Model と Common Model が実装されています。この ファイル名の一部には CIM が使用されています。Solaris スキーマファイルには、 Common Information Model に対する Solaris 拡張が実装されています。このファイ ル名の一部には Solaris が使用されています。この付録では次の Solaris スキーマ ファイルについて説明します。

- Solaris スキーマファイル
- Solaris Schema1.0.mof ファイル
- Solaris Core1.0.mof ファイル
- Solaris Application1.0.mof ファイル
- Solaris System1.0.mof ファイル
- Solaris Device1.0.mof ファイル
- Solaris Acl1.0.mof ファイル

## **Solaris** スキーマファイル

次の表に、/usr/sadm/mof/ にある Solaris スキーマファイルの簡単な概要を示し ます。

表 **B–1** Solaris スキーマファイル

| Solaris スキーマファイル           | 説明                                                                                                    |
|----------------------------|----------------------------------------------------------------------------------------------------|
| Solaris Schema1.0.mof      | Solaris スキーマのすべてのコンポーネントを読み<br>込む。Solaris スキーマの各 MOF ファイルを実行<br>する順序を指定する                                                                                  |
| Solaris Corel.0.mof        | WBEM のコア機能を実装する。これにより、ユー<br>ザーはロケール、修飾子、プロバイダを設定でき<br>$\mathcal{Z}_{\mathcal{D}}$                                                                          |
| Solaris Application1.0.mof | Solaris のパッケージやパッチを CIM に作成する                                                                                                    |
| Solaris System1.0.mof      | システムに対する Solaris スキーマコンポーネント<br>を作成する。これらのコンポーネントは、システ<br>ムのオペレーティングシステムやプロセスなど。<br>Solaris_Process や Solaris_OperatingSystem の定義<br>によって CIM スキーマの定義を拡張する |
| Solaris Device1.0.mof      | コンピュータが CIM Object Manager とともに動<br>作するように、システムのプロセッサを記述する                                                                                                 |
| Solaris Acl1.0.mof         | ユーザー ACL の基底クラスと修飾子を設定する                                                                                                    |

ファイルの詳細は、下記の各項を参照してください。

# Solaris\_Schema1.0.mof ファイル

Solaris Schema1.0.mof ファイルは、Solaris スキーマに属するすべての MOF ファイルの最上位レベルのコンテナです。このファイルには、MOF ファイルがコン パイル順に表示されています。コンパイルによって生成される Java クラスは CIM Object Manager に送信されます。CIM Object Manager は、それらの Java クラス をイベントとして規定するか、CIM Object Manager Repository に送信し、オブジェ クトとして格納します。次のコードは、Include 宣言がコンパイル順に指定され ています。

```
// ===================================================================
            Solaris Master MOF 1.0
// Filename: Solaris Schema1.0.mof
```
**(**続く**)**

```
// Version:<br>// Author:
// Version: 1.0<br>// Author: Sun Microsystems, Inc.<br>// Date: 02/01/199902/01/1999
// Description:
// ===================================================================
// ===================================================================
// Includes
// ===================================================================
#pragma Include ("usr/sadm/mof/Solaris_Core1.0.mof")
#pragma Include ("usr/sadm/mof/Solaris_Application1.0.mof")
#pragma Include ("usr/sadm/mof/Solaris_System1.0.mof")
#pragma Include ("usr/sadm/mof/Solaris_Device1.0.mof")
//#pragma Include ("/opt/SUNWconn/wbem/schema/Solaris_Physical1.0.mof")
#pragma Include ("usr/sadm/mof/Solaris_Acl1.0.mof")
```
コンパイラは、Solaris Schema1.0.mof ファイルの宣言を 1 行ずつ解析 し、Include ステートメントに指定されたファイルをコンパイルします。このよう にしてコンパイラは、Solaris Schema1.0.mof ファイルに記述されているすべ てのファイルをコンパイルします。

# Solaris\_Core1.0.mof ファイル

Solaris Core1.0.mof ファイルは、Solaris Schema1.0.mof ファイルの次に コンパイルする Solaris スキーマファイルです。このファイルには、Solaris Provider の Solaris ComputerSystem と Solaris SerialPortSetting 部分の定義が 含まれています。この定義に

は、LogRecord、Solaris\_Product、Solaris\_LogService などがあります。

## **Solaris ComputerSystem の定義**

Solaris\_Core1.0.mof ファイルの最初のセクションで

は、Solaris\_ComputerSystem の定義を CIM\_UnitaryComputerSystem クラス の拡張として設定します。

```
[Provider("com.sun.wbem.solarisprovider.Solaris")]
class Solaris_ComputerSystem:CIM_UnitaryComputerSystem
{
```
## **Solaris SerialPortSetting** とロギングの定義

Solaris\_SerialPortSetting 定義では、CIM\_SerialPortSetting クラスを Solaris オペレーティング環境に拡張します。Solaris\_LogRecord クラスでは、 WBEM システムログに書き込めるデータの型を定義します。

```
[Provider ("com.sun.wbem.solarisprovider.Solaris")]
class Solaris_SerialPortSetting:CIM_ElementSetting
{
        [override("Element")]
    Solaris SerialPort REF Element;
       [override("Setting")]
    Solaris SerialPortConfiguration REF Setting;
};
 [Provider ("com.sun.wbem.solarisprovider.Solaris")]
class Solaris_LogRecord
{
```
WBEM システムログは、アプリケーションログ、システムログ、セキュリティログ という 3 つの一般的なカテゴリに分類できます。ログレコードには、情報ログ、警 告ログ、エラーログといった異なる重要度レベルが割り当てられます。アプリケー ションの中で Solaris LogRecord 呼び出しを使ってロギングを有効にする方法 については、第 5 章 の「API によるロギングの有効化」を参照してください。

すべてのログレコードには、Solaris LogRecord クラスに定義されている標準形 式を使用します。Solaris LogRecord のプロパティには、アプリケーションから ログレコードに渡されるデータの型が指定されています。CIM Object Manager や CIM Object Manager Repository は、記録されるデータを識別するためにデータの一

};

部を必要とします。このようなプロパティには、読み取り専用であることを示すた めに [read, key] 修飾子が付けられます。このようなプロパティのデータは表示 できますが、変更はできません。次のリストは、Solaris\_Core1.0.mof ファイル の Solaris LogRecord に割り当てられるプロパティを示しています。

{ [read, key] sint64 RecordID; [read, key] sint32 RecordHashCode; [read, key] string Filename; [read] datetime RecordDate; [read, write] sint32 category; [read, write] sint32 severity; [read, write] string AppName; [read, write] string UserName; [read, write] string ClientMachineName; [read, write] string ServerMachineName; [read, write] string SummaryMessage; [read, write] string DetailedMessage; [read, write] string data; [read, write] boolean SyslogFlag; };

Solaris\_LogRecord のプロパティを定義したら、Solaris\_LogService クラス を CIM Service の拡張として定義します。Solaris LogService ではロギング サービスの操作を制御します。

```
[Provider ("com.sun.wbem.solarisprovider.Solaris")]
class Solaris_LogService : CIM_Service
{
```
Solaris LogService クラスに指定するそれぞれの関数では、ログファイルの データをどのように処理するかを定義します。たとえば、clearLog 関数では、ロ グファイルのすべてのデータを消去し、ログファイルを一新して新しいデータを受 け取れるようにします。

```
{
sint32 clearLog([IN] string fileName);
sint64 getNumRecords([IN] string fileName, [OUT] sint64 numRec);
sint32 listLogFiles([OUT]string logFiles[]);
sint32 getCurrentLogFileName([OUT] string fileName);
sint32 getNumLogFiles([OUT] sint32 numFiles);
sint64 getLogFileSize([OUT] sint64 fileSize);
sint32 getSyslogSwitch([OUT] string switch);
sint32 getLogStorageName([OUT] string fileName);
sint32 getLogFileDir([OUT] string dirName);
sint32 setProperties([IN] string data[]);
};
```
Solaris\_LogServicePropertiesクラスでは、ログファイルの次の属性を制御 します。

- ログファイルを書き込むディレクトリ
- ログファイルの名前
- ログファイルが作成された日付
- ログファイルの名前を変更し、ログファイルを保存するために必要なログファイ ルのサイズ
- アーカイブに保存できるログファイルの数

#### **116** Solaris WBEM Services の管理 ◆ 2000 年 3 月

■ ログデータを SysLog に書き込めるかどうか。SysLog は、Solaris オペレーティン グ環境のデフォルトのロギングシステム

## Solaris\_Application1.0.mof ファイル

Solaris\_Application1.0.mofファイルでは、Solaris スキーマを拡張するアプ リケーションパッケージやパッチを設定します。

# パッケージ

Solaris Application1.0.mof ファイルには、標準の Solaris パッケージを表す クラスが含まれています。これらのパッケージは、Solaris オペレーティング環境に 個別にインストールしたり、削除したりすることができます。

次の表は、設定できるアプリケーションパッケージの属性です。pkginfo フィール ドは、pkginfo コマンドを実行したときにパッケージ属性が表示されるフィール ド、説明はパッケージ属性の説明です。

表 **B–2** 指定可能なパッケージ情報

| パッケージ属性 | pkqinfo フィールド | 説明                                                                                   |
|---------|---------------|--------------------------------------------------------------------------------------|
| 名前      | PKGINST       | パッケージに付ける名前。<br>通常、名前は、ベンダー名<br>を表す 3~4 文字の大文字<br>とパッケージを固有に識別<br>する5文字までの小文字<br>で表す |
| 説明      | DESC          | パッケージの簡単な説明を<br>文字列で指定する                                                             |
| キャプション  | <b>NAME</b>   | パッケージの簡単な追加の<br>説明を文字列で指定する                                                          |

| カテゴリ      | CATEGORY       | パッケージに含まれる情報<br>の種類。これは、パッケー<br>ジにビデオアプリケーショ<br>ン、グラフィックアプ<br>リケーション、Java アプ<br>リケーションなどが含まれ<br>る場合に使用する。カテゴ<br>リは自由形式の文字列で、<br>通常、文字列には system<br>や application などの単語が<br>含まれる。カテゴリ文字列<br>には、複数の単語をコンマ<br>で区切って指定できる。値<br>としては、ALE, graphics,<br>java, video, JFP, SyMON. な<br>どが指定できる |
|-----------|----------------|----------------------------------------------------------------------------------------------------|
| アーキテクチャ   | ARCH           | このパッケージが適用され<br>るシステムアーキテク<br>チャ。アーキテクチャ属性<br>は文字列かその列挙。マ<br>ニュアルページだけからな<br>るパッケージなど汎用テキ<br>ストパッケージを指定する<br>場合は、all を使用す<br>る。バイナリを表す場合<br>は、プロセッサタイプを示<br>す sparc や i386 を使用<br>する。カーネルを表す場合<br>は、プロセッサタイプのサ<br>ブタイプを示す<br>sparc.sun4u を使用する                                          |
| ベースディレクトリ | <b>BASEDIR</b> | パッケージがインストール<br>されているトップレベルの<br>ディレクトリを示す有効な<br>UNIX のパス                                                                                                    |
| メーカー      | <b>VENDOR</b>  | 製品の製造メーカー                                                                                                    |
| ビルド番号     | PSTAMP         | ビルドホスト名とタイムス<br>タンプを含む文字列                                                                                                    |
| インストール日付  | INSIDE         | オペレーティングシステム<br>がインストールされた日付<br>と時刻                                                                                                    |

表 **B–2** 指定可能なパッケージ情報 続く

#### 表 **B–2** 指定可能なパッケージ情報 続く

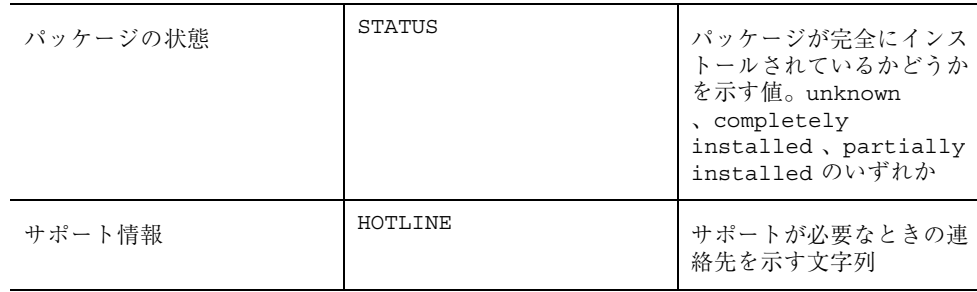

#### パッチ

Solaris\_Application1.0.mof ファイルでは、さらに、アプリケーションの問 題や更新バージョンに対する修正をパッチの形で提供します。次の表は、指定でき るパッチの属性とその説明です。

表 **B–3** 提供可能なパッチ情報

| パッチ属性    | 説明                                 |
|----------|------------------------------------|
| 廃止       | 廃止されたパッチや現在のパッチに統合されている<br>パッチを示す  |
| 必須       | 現在のパッチが動作するために必要なパッチのリスト           |
| 非互換      | 現在のパッチと互換性のないパッチのリスト               |
| メーカー     | メーカー名のリスト                          |
| インストール日付 | パッチがインストールされた日付と時刻を示す日付/<br>時刻を示す値 |

# Solaris\_System1.0.mof ファイル

Solaris\_System1.0.mof ファイルでは、Solaris\_Process クラスと Solaris\_OperatingSystem クラスを定義します。

```
// ==================================================================
// Solaris_Process
// ==================================================================
 [Provider("Solaris"),
 Description ("A Solaris process that is running.")
 ]
class Solaris_Process:CIM_Process
{
};
// ==================================================================
// Solaris_OperatingSystem
// ==================================================================
 [Provider("Solaris"),
 Description ("The Solaris Operating System.")
]
class Solaris_OperatingSystem:CIM_OperatingSystem
{
};
```
# Solaris\_Device1.0.mof ファイル

Solaris\_Device1.0.mof ファイルでは、次のクラスが定義されます。

- Solaris Processor クラス。CIM Processor の拡張として定義される
- Solaris DiskDrive クラス。CIM DiskDrive の拡張として定義される
- Solaris\_SerialPort クラス。CIM\_SerialController の拡張として定義さ れる。この構成クラス Solaris\_SerialPortConfiguration が CIM Setting の拡張として定義される

### **Solaris\_Processor**

Solaris Processor は CIM Processor の拡張として次のプロパティで定義され ます。

```
class Solaris_Processor:CIM_Processor
{
   string Name;
   string Description;
   string Architecture;
   string ClockSpeed;
   string SparcVersion;
   uint32 D_Cache;
   uint32 E_Cache;
   uint32 I Cache;
};
```
## **Solaris\_DiskDrive**

{

現在、Solaris DiskDrive に対し次のクラス定義されています。

```
]
class Solaris_DiskDrive:CIM_DiskDrive
```
## **Solaris\_SerialPort**

Solaris SerialPort クラスはブール値プロパティとして定義されているため、 ボーレートやパリティなどのシリアルポート特性をポートでどのように処理するか を制御できます。

```
// ==================================================================
// Solaris_SerialPort
// ==================================================================
[Provider("com.sun.wbem.solarisprovider.Solaris"),
 Description (
               "This is the MOF file that defines a Solaris serial port.")
 ]
class Solaris_SerialPort:CIM_SerialController
{
 [read]
    boolean ServiceEnabled;
 [read]
```
**(**続く**)**

```
boolean SettableBaudRate;
       [read]
   boolean SettableDataBits;
       [read]
   boolean SettableFlowControl;
       [read]
   boolean SettableParity;
       [read]
   boolean SettableParityCheck;
       [read]
   boolean SettableStopBits;
       [read]
   boolean SupportsParityCheck;
       [read]
   boolean SupportsXOnXOff;
      [read]
   boolean SupportsXOnXOffSet;
 [read]
   string PortMonitor;
[read]
   string ServiceTag;
 [read]
   string Comment;
   boolean DisablePortService();
};
```
# **Solaris\_PortConfiguration**

Solaris PortConfiguration のプロパティでは、データの値をユーザーが表示 したり、変更したりできるかどうかを指定します。

```
[Provider ("Solaris") ]
class Solaris_SerialPortConfiguration:CIM_Setting
 {
[read, write]
boolean ServiceEnabled;
[read, write]
uint32 BaudRate;
[read, write]
string TerminalType;
[read, write]
boolean TTYFlag_Init;
[read, write]
boolean TTYFlag_Bidirectional;
[read, write]
boolean TTYFlag_CarrierConnect;
[read, write]
```
**(**続く**)**

```
boolean SoftwareCarrier;
[read, write]
boolean CreateUtmp;
[read, write]
string LoginPrompt;
[read, write]
string Comment;
[read, key]
string ServiceTag;
[read, key]
string PortName;
[read]
string deviceName;
[read, write]
string PortmonTag;
[read, write]
string ServiceProgram;
[read, write]
string StreamsModules;
[read, write]
string Timeout; };
```
# Solaris\_Acl1.0.mof ファイル

このファイルでは Solaris WBEM Services のセキュリティクラスを指定します。こ のファイルには、Solaris オペレーティング環境のアクセス制御リスト、ユー ザー、およびネームスペースの基底クラスが定義されます。このファイルについて は、第 3 章の「API によるアクセス制御の設定」を参照してください。Solaris WBEM Services のセキュリティ機能については、第 3 章を参照してください。

続き

Solaris WBEM Services の管理 ♦ 2000 年 3 月

# 用語集

この用語集では、Solaris WBEM Services マニュアルで使用されている用語について 説明します。これらの用語は開発者の間ではよく使用されていますが、WBEM 環境 独自のものや、異なる意味で使用されているものも含まれています。

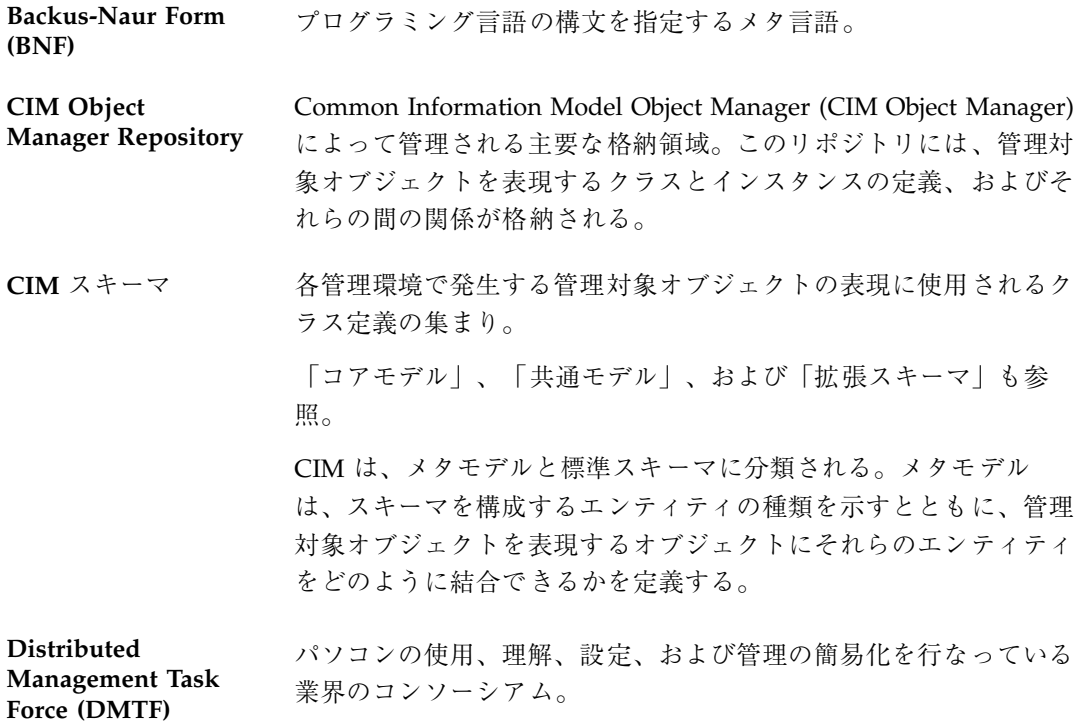

**125**

- **Interface Definition Language (IDL)** ある言語で記述されたプログラムまたはオブジェクトが、認識でき ない言語で記述された別のプログラムと通信できるようにする言語 の総称。
- **Managed Object Format (MOF)** クラスとインスタンスを定義するコンパイラ型言語。MOF コン パイラ (mofcomp) は、.mof テキストファイルを Java クラスにコ ンパイルし、そのデータを CIM Object Manager Repository に追加 する。MOF を使用するとコードを記述する必要がないため、CIM Object Manager Repository を簡単にかつ速く変更できる。
- **MOF** ファイル Managed Object Format (MOF) 言語を使用するクラスとインスタン スの定義が入ったテキストファイル。
- **Solaris** スキーマ CIM スキーマを Sun の Solaris 用に固有に拡張したスキーマ。 Solaris スキーマには、一般的な Solaris オペレーティング環境に存 在する管理対象オブジェクトを表現するクラスとインスタンスの定 義が含まれる。
- **Simple Network Management Protocol (SNMP)** インターネット参照モデルのプロトコルの 1 つで、ネットワーク管 理に使用される。

**Unified Modeling Language (UML)** ソフトウェアシステムを説明するために使用される表記言語。ボッ クスと線を使用してオブジェクトと関係を表す。

Unicode **タ**くの既知の文字をコード化できる 16 ビットの文字セット。 Unicode は、全世界的に使用されている。

- **UTF-8** Unicode 文字データの変換形式としての機能を果たす 8 ビットの変 換形式。
- **Win32** スキーマ CIM スキーマの Microsoft 固有の拡張機能。Win32 スキーマには、 一般的な Win32 環境に存在する管理対象オブジェクトを表現する クラスとインスタンスの定義が含まれる。
- インジケーション インスタンスの作成、変更、または削除、インスタンスのアクセ ス、プロパティの変更またはアクセスなどのアクションの結果とし て実行されるオペレーション。インジケーションは、指定された時 間の経過からも起きる。インジケーションの結果、通常はイベント が発生する。
- 126 Solaris WBEM Services の管理 ◆ 2000 年 3 月
- インスタンス 特定のクラス、または特定のイベントから作成された管理対象オブ ジェクトを表す。インスタンスには、実際のデータが含まれる。
- インスタンスプロ バイダ システム固有のクラスおよびプロパティ固有のクラスのインスタン スをサポートするプロバイダ。インスタンスプロバイダは、データ の検索、変更、削除、および列挙をサポートできる。インスタンス プロバイダは、メソッドの呼び出しも行える。

「プロパティプロバイダ」も参照。

インタフェースクラ ス オブジェクトセットへのアクセスに使用されるクラス。インタ フェースクラスには、列挙範囲を表す abstract クラスを使用でき る。

「列挙」と「スコープ」も参照。

オーバーライド 派生クラス内のプロパティ、メソッド、または参照が、継承ツリー 内の親クラスまたは指定された親クラス内の類似した構成体を上書 きすること。

オブジェクトパス ネームスペース、クラス、およびインスタンスへのアクセスに使用 される定形の文字列。システム上の各オブジェクトは、ローカル に、またはネットワーク上でそれ自体を識別する一意のパスを 持つ。オブジェクトパスは、概念的には URL (Universal Resource Locator) に似ている。

拡張スキーマ CIM スキーマの 3 つめの層であり、Solaris や UNIX などのプラッ トフォーム固有の CIM スキーマの拡張機能を含む。

「共通モデル」と「コアモデル」も参照。

仮想関数テーブル **(Virtual Function Table**、**VTBL)** 関数ポインタ (クラスの実装など) のテーブル。VTBL 内のポインタ は、オブジェクトがサポートするインタフェースのメンバーを指 す。

- 管理アプリケーショ ン 管理環境内の 1 つ以上の管理対象オブジェクトから発生する情報を 使用するアプリケーションまたはサービス。管理アプリケーション は、CIM Object Manager およびプロバイダから CIM Object Manager API を呼び出すことによってこの情報を検索する。
- 管理情報ベース 管理対象オブジェクトのデータベース。

**127**

- 管理対象オブジェク ト WBEM のクラスとして表現される、ハードウェアコンポーネント またはソフトウェアコンポーネント。管理対象オブジェクトについ ての情報は、インスタンスプロバイダ、プロパティプロバイ ダ、および CIM Object Manager Repository から提供される。
- 関連クラス 2 つのクラス間、または 2 つのクラスのインスタンス間の関係を表 現するクラス。関連クラスのプロパティには、2 つのクラスまた はインスタンスを指すポインタ (参照) が含まれる。WBEM クラス はすべて、1 つ以上の関連に含めることができる。
- キー クラスインスタンスに一意の識別子を提供するために使用されるプ ロパティ。キープロパティは、キー修飾子によって示される。
- キー修飾子 クラス内のプロパティ (そのクラスのキーの一部として機能する) に付加される修飾子。
- 共通モデル CIM スキーマの 2 つめの層であり、ドメイン固有であるがプラッ トフォームには依存しない一連のクラスを含む。ここでのドメイン は、管理関連のデータ (システム、ネットワーク、アプリケーショ ンなど) を意味する。共通モデルは、コアモデルを元に作成された もの。

「拡張スキーマ」も参照。

- クラス 類似したプロパティを持ち、類似した目的を果たすオブジェクトの 集まり。
- 継承 クラスとインスタンスが親クラス (スーパークラス) からどのよう に派生するかを表す関係。クラスは、新しいサブクラス (子クラス とも言う) を生成できる。サブクラスは、その親クラスのメソッド とプロパティをすべて含む。継承は、WBEM 環境内で WBEM のク ラスが実際の管理対象オブジェクトのテンプレートとしての役割を 果たすために必要な機能の 1 つである。
- コアモデル CIM スキーマの最初の層であり、最上位レベルのクラス、および それらのプロパティと関連を含む。コアモデルは、ドメインにもプ ラットフォームにも依存しない。

「共通モデル」と「拡張スキーマ」も参照。

128 Solaris WBEM Services の管理 ◆ 2000 年 3 月

- サブクラス スーパークラスから派生するクラス。サブクラスはそのスーパーク ラスのすべての機能を継承するが、新しい機能を追加すること も、あるいは既存の機能を定義し直すこともできる。
- サブスキーマ スキーマの一部であり、特定の編成によって所有される。サブス キーマには、Win32 スキーマ、Solaris スキーマなどがある。
- 参照 参照修飾子によって示される特殊な文字列のプロパティであり、ほ かのインスタンスを指すポインタであることを示す。
- 修飾子 クラス、インスタンス、プロパティ、メソッド、またはパラメータ を表現する情報を含む。修飾子には、3 つのカテゴリがあり、 Common Information Model (CIM) によって定義されるもの、 WBEM (標準の修飾子) によって定義されるもの、および開発者 によって定義されるものに分類される。標準の修飾子は、CIM Object Manager によって自動的に付加される。
- 修飾子フレーバ CIM 修飾子の属性の 1 つで、修飾子の使用を制御する。修飾子フ レーバは、修飾子が派生クラスと派生インスタンスに影響するか どうか、および派生クラスまたは派生インスタンスが修飾子の本来 の値を上書きできるかどうかを指定する規則について記述する。
- 集約関係 1つのエンティティがいくつかのほかのエンティティの集合から構 成されている関係。
- 推移的な依存性 少なくても 3 つの属性を持つ関係、R (A, B, C)。この場合、A は B を決定し、B は C を決定するが、B は A を決定しない。
- スーパークラス サブクラスの継承元であるクラス。
- スキーマ 特定の環境における管理対象オブジェクトについて説明するクラス 定義の集まり。
- スコープ CIM 修飾子の属性の 1 つであり、どの CIM 要素がその修飾子を使 用できるかを示す。スコープを定義できるのは Qualifier Type の宣 言内だけであり、修飾子内では変更できない。
- 静的クラス 定義が永続的な WBEM クラス。定義は、明示的に削除されるまで CIM Object Manager Repository に格納される。CIM Object Manager は、プロバイダの支援を受けずに静的クラスの定義を提供

**129**

できる。静的クラスは、静的インスタンス、動的インスタンスのど ちらでもサポートできる。

- 静的インスタンス CIM Object Manager Repository に永続的に格納されるインスタン ス。
- 選択的な継承 下位クラスが上位クラスのプロパティを削除または上書きできるこ と。
- 多重度 みちゃく 特定のエンティティの属性に適用できる値の数。
- 多相性 ろんちゃく 名前またはインタフェースを変更することなく、派生クラス内のメ ソッドとプロパティを変更できること。たとえば、サブクラスは、 そのスーパークラスから継承されたメソッドまたはプロパティの実 装を再定義できる。そのため、プロパティまたはメソッドは、スー パークラスがインタフェースクラスとして使用される場合でも再定 義される。

したがって、LogicalDevice クラスは変数の状態を文字列として定 義し、値として「オン」または「オフ」を返すことができる。 LogicalDevice の Modem サブクラスは、「オン」、「オ フ」、および「接続中」を返すことによって、状態を再定義 (オー バーライド) できる。LogicalDevice がすべて列挙される場合、その 時点でモデムの役割を務める LogicalDevice はすべて、状態プロパ ティに対して「接続中」の値を返すことができる。

- 単一クラス 単一インスタンスだけをサポートする WBEM クラス。
- 動的インスタンス 必要時にプロバイダから提供されるインスタンスであり、CIM Object Manager Repositoty には格納されない。動的インスタンス は、静的クラス、動的クラスのどちらからも提供される。クラス のインスタンスを動的にサポートすることにより、プロバイダは最 新のプロパティ値を提供できる。
- 動的クラス 必要に応じて実行時にプロバイダから定義が提供されるクラス。動 的クラスはプロバイダ固有の管理対象オブジェクトを表現するのに 使用され、CIM Object Manager Repository に永続的に格納される ことはない。代わりに、動的クラスを提供するプロバイダがその場 所についての情報を格納する責任を持つ。アプリケーションが動的 クラスを要求する場合、CIM Object Manager はそのプロバイダを
- **130** Solaris WBEM Services の管理 ♦ 2000 年 3 月

見つけて要求を送る。動的クラスがサポートするのは、動的インス タンスだけである。

- ドメイン プロパティまたはメソッドが属するクラス。たとえば、状態が Logical Device のプロパティの場合、Logical Device ドメインに属 すると考えられる。
- トリガー クラスインスタンスの状態変化 (作成、削除、更新、アクセスな ど)、およびプロパティの更新またはアクセスが発生すること。 WBEM の実装には、トリガーを表現する明示的なオブジェクトは 存在しない。トリガーは、システムの基本オブジェクトに対するオ ペレーション (クラス、インスタンス、およびネームスペースの作 成、削除、変更) が起るか、または管理環境内のイベントによって は特定の指定をしなくても動作する。
- 名前付き要素 メタスキーマ内でオブジェクトとして表現できる実体。
- ネームスペース クラス、インスタンス、およびほかのネームスペースを含むことが できる、ディレクトリに似た構造。
- 範囲 参照プロパティによって参照されるクラス。
- 必須プロパティ 値が必要なプロパティ。
- 標準スキーマ システム、ネットワーク、またはアプリケーションの現在のオペ レーション状態を表現する各種のクラスの編成と関連付けを行う、 概念的な共通の枠組み。標準スキーマは、Common Information Model (CIM) では Distributed Management Task Force (DMTF) によって定義される。
- フレーバ 「修飾子フレーバ」を参照。
- プロパティ クラスインスタンスの特性を示すために使用される値。プロパティ 名は数字で開始することはできず、空白を含めることもできない。 プロパティ値は、有効な Managed Object Format (MOF) のデータ 型でなければならない。
- プロパティプロバイ ダ さまざまなソース (Solaris オペレーティング環境、Simple Network Management Protocol (SNMP) デバイスなど) のデータとイベント 通知にアクセスするために管理対象オブジェクトと通信を行うプロ

**131**

グラム。プロバイダは、統合と解釈を行うためにこの情報を CIM Object Manager に送る。

- 別名 Managed Object Format (MOF) ファイルの別の場所にあるオブジェ クトに対するクラス宣言またはインスタンス宣言内のシンボリック 参照。別名は、インスタンス名およびクラス名と同じ規則に従う。 別名は、一般に比較的長いパスのショートカットとして使用され る。
- メソッド あるクラスの動作について述べた関数。クラスにメソッドを組み込 んでも、メソッドの実装を保証することにはならない。
- メタスキーマ Common Information Model の公式の定義であり、このモデルの内 容、使用法、および意味の説明に使用される用語を定義する。
- メタモデル 管理対象オブジェクトの表現とエンティティと関係について説明す る CIM コンポーネント。たとえば、クラス、インスタンス、アソ シエーションなど。
- 列挙 オブジェクトリストの取得を意味する Java 用語。Java は、オブ ジェクトリストを列挙するメソッドが含まれる Enumeration イン タフェースを提供する。このリスト上の列挙される個々のオブジェ クトは、要素と呼ばれる。

# 索引

#### **A**

Access Control List 44 Administration Tool ユーザーアクセス権の編集 4, 41

### **C**

CIM (Common Information Model) アプリケーション管理モデル 108 オブジェクト指向モデル 99 概念 99 概要 22 - 24 基本用語 インジケーション 102 インスタンス 100 オーバーライド 103 関連 102 クラス 100 参照 103 修飾子 102 スキーマ 100 ドメイン 102 フレーバ 102 プロパティ 101 メソッド 101 セキュリティ 37 ネットワークモデル 109 物理モデル 109 CIM Object Manager 起動時に実行すること 34 再起動 36 セキュリティ 37 停止 35

プロバイダを使用する方法 29 例外 73 CIM オブジェクト 定義 22 CIM スキーマ 23 共通モデル 24 コアモデル 23 Common Information Model (CIM) アプリケーション管理モデル 108 オブジェクト指向モデル 99 概念 99 概要 22 - 24 基本用語 インジケーション 102 インスタンス 100 オーバーライド 103 関連 102 クラス 100 参照 103 修飾子 102 スキーマ 100 ドメイン 102 フレーバ 102 プロパティ 101 メソッド 101 セキュリティ 37 ネットワークモデル 109 物理モデル 109

#### **D**

Distributed Management Task Force (DMTF) 22

DMTF (Distributed Management Task Force) 22

#### **I**

init.wbemコマンド 34

### **J**

Java Java Native Interface (JNI) 28 Managed Object Format (MOF) からの変 換 27 Java Native Interface (JNI) 28 JNI (Java Native Interface) 28

#### **M**

Managed Object Format (MOF) Java への変換 27 MOF (Managed Object Format) Java への変換 27 mofcompコマンド 構文 50 セキュリティ上の注意 54 例 53 MOF コンパイラ 説明 49 MOF ファイル コンパイルに関するセキュリティ上の注 意 54 コンパイルの例 53 コンパイル方法 51 例 52

### **S**

SDK (Software Development Kit) 31 Software Development Kit (SDK) 31 Sun WBEM User Manager 起動 40 デフォルトのアクセス権 40 ユーザー特権の設定 39

#### **U**

Uniform Modeling Language 99

#### **W**

WBEM (Web-Based Enterprise Management) 互換性 21 サポートされる標準 21 定義 21

#### **X**

XML 相互運用性 30

#### あ

アクセス制御 設定 ネームスペースについて 4, 47 ユーザーについての 4, 45 アプリケーションプログラミングインタ フェース (API) セキュリティ 43 プロバイダ 30 ロギング 62

#### か

管理オブジェクトの形式 スキーマファイル Solaris スキーマ 111

### き

起動時に実行すること 34 共通モデル 基底クラス 24 システムモデル 108 デバイスモデル 108

### く

クライアントセッション セキュリティの鍵 38 クラス セキュリティ 43 ログ記録 60 ログサービス 61

134 Solaris WBEM Services の管理 ◆ 2000 年 3 月

#### こ コアモデル 依存性 106 システムクラス 104 要素 103 互換性、他の標準との 21 コマンド init.wbem 34 mofcomp 50 wbemadmin 40

#### さ

再実行保護 38

#### し

承認 38

### す

スキーマ CIM スキーマ 23 Solaris スキーマ 111 定義 23

#### せ

セキュリティ Sun WBEM User Manager 39 セキュリティの機能 再実行保護 38 承認 38 デジタル署名 38 認証 38

### そ

相互運用性 30 ソフトウェアコンポーネント 25

### て

デジタル署名 38

#### と

動的データ 30

特権 Sun WBEM User Manager 39 ユーザーにデフォルトのアクセス権を 与える 40

### に

認証 38

#### ね

ネームスペース アクセス制御の設定 44 セキュリティ 37 定義 28 デフォルト 29

#### ひ

表記上の規則 標準 WBEM がサポートする 21

### ふ

プロバイダ CIM Object Manager の再起動 35 機能 30 ネイティブプロバイダの作成 28

#### め

メソッド setInstance 44

### れ

例 MOF ファイルのコンパイル 53 例外メッセージ 74

### ろ

ロギング 57 形式 59 ログファイルからのデータの読み取り 65 ログファイルへの書き込み 62

**135**